# EPOS

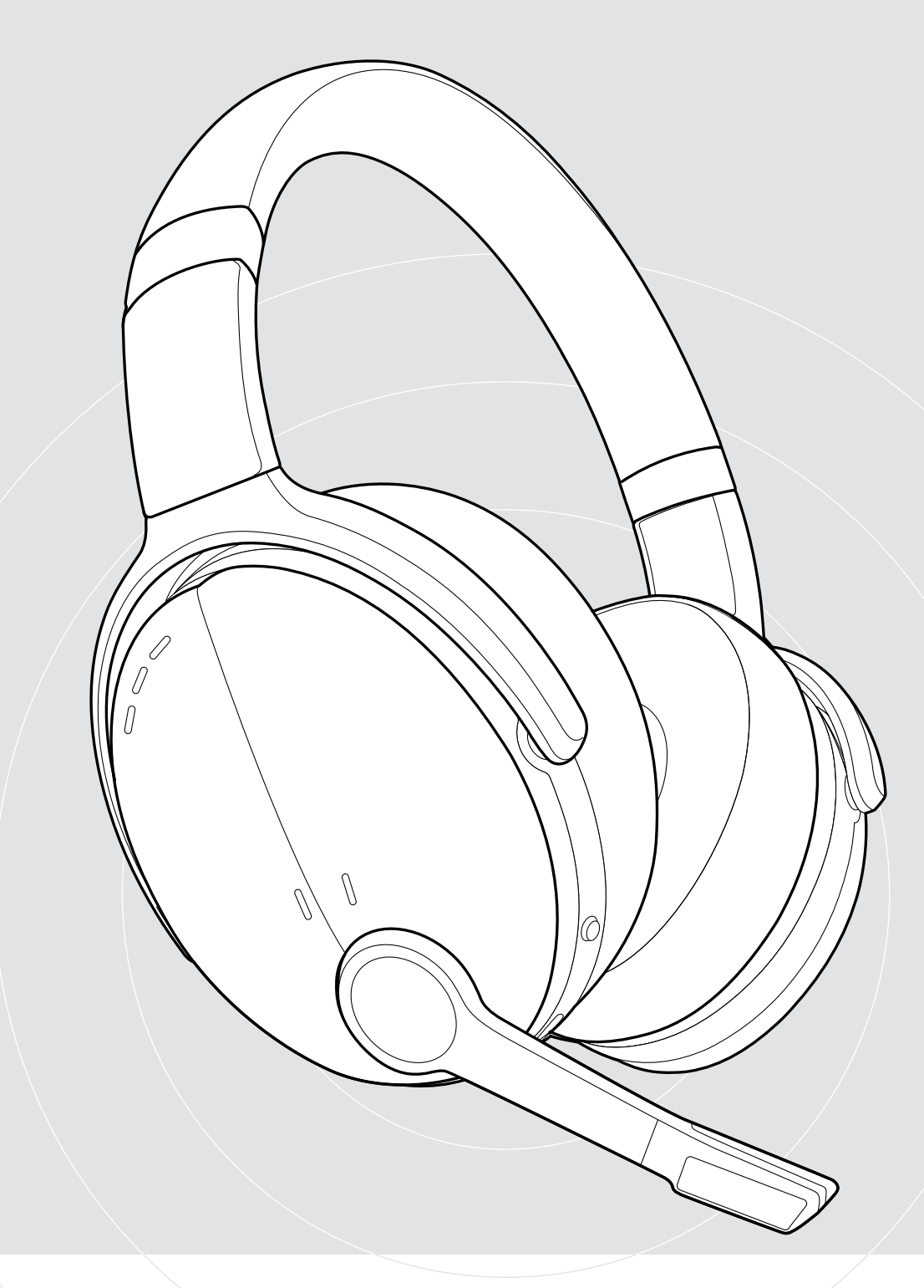

# ADAPT 560 II | ADAPT 561 II

On-ear Bluetooth® headset med ANC

# Bruksanvisning

 $\overline{1}$ 

# Innehåll

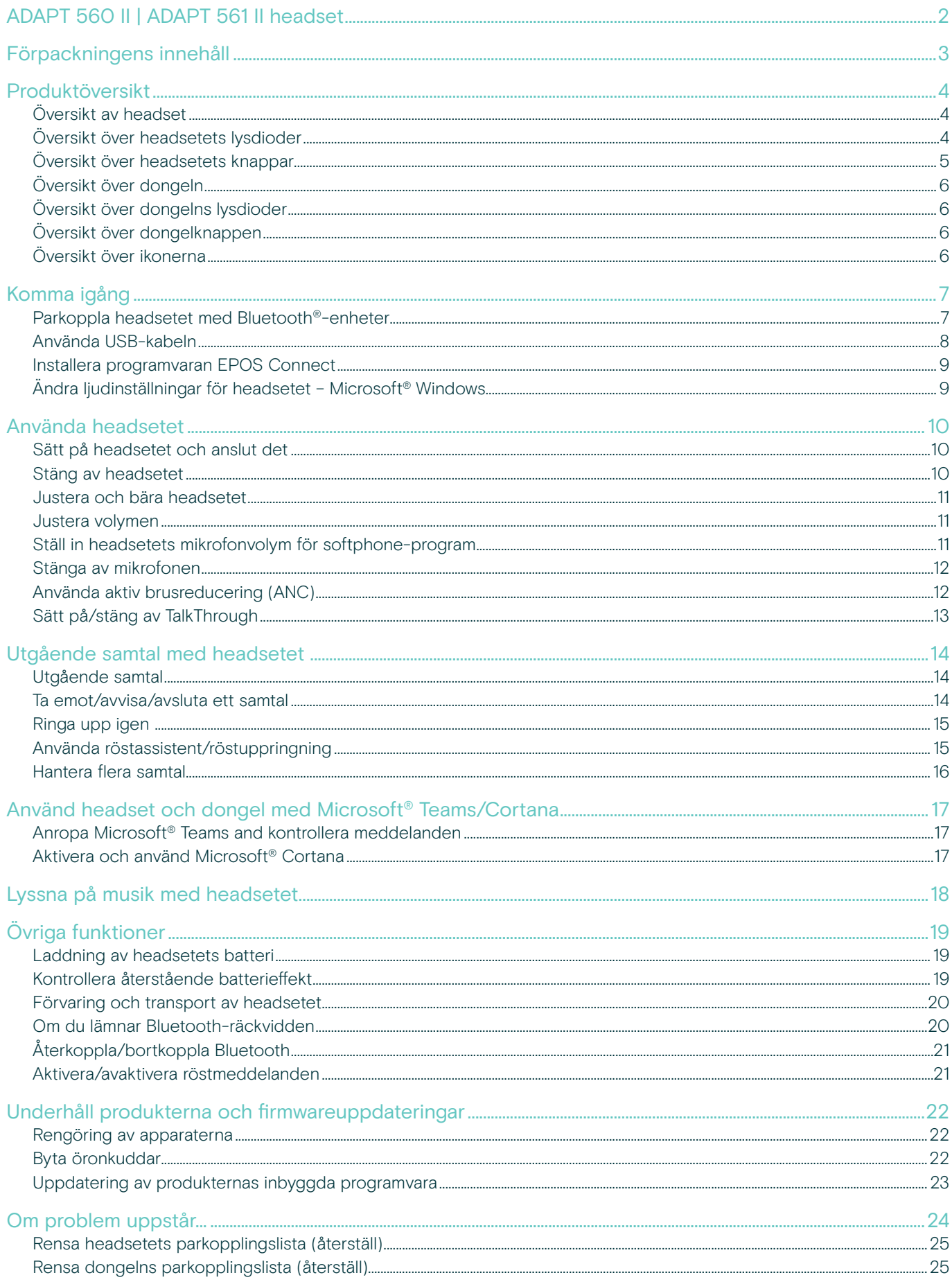

# <span id="page-2-0"></span>ADAPT 560 II | ADAPT 561 II headset

Överrösta bullret och se till att du hörs med ett headset som gör det enkelt att vara produktiv i öppna kontorslandskap eller på resande fot. Bättre samtal med en diskret mikrofonarm som ger utmärkt ljud och med ANC för bullriga arbetsmiljöer som gör det enkelt att fokusera.

Oavsett om du har ett affärssamtal eller fokuserar vid skrivbordet kan du växla mellan dina två favorit-Bluetooth®-enheter. Mjuka on-ear-hörlurar ger komfort hela dagen. Praktiskt, eleganta och perfekta för arbetet.

ADAPT 500 II-serien är UC-optimerad och Microsoft Teams-certifierad och levererar allt det du behöver. Dessutom kan du lyssna på musik med överlägset kvalitetsljud när du jobbar. Få ut det mesta av din arbetsdag med ett headset som har upp till 46 timmars batteritid och som anpassar sig till ditt arbetssätt och ökar din produktivitet.

#### Viktiga fördelar och funktioner

#### Tydligare samtal

Den diskreta, vikbara mikrofonarmen och två avancerade mikrofoner optimerar röstupptagning för bättre kontors- och mobilsamtal

Koncentrera dig när som helst, var som helst med hjälp av ANC Fyra ANC-mikrofoner minskar bakgrundsbruset och öronkuddar i plysch ger bra ljudisolering

Säkerställ bra samtal med en UC-certifierad lösning Certifierad för Microsoft Teams och optimerad för UC

#### Arbeta på ditt sätt

Bärbar design med diskret mikrofonarm, hög prestanda, brusreducering och lång batteritid

#### Komfort och bekvämlighet

Mjuka, on-ear-hörlurar för komfort hela dagen Öronkåporna kan roteras och kan enkelt vikas ihop och läggas i det praktiska fodralet

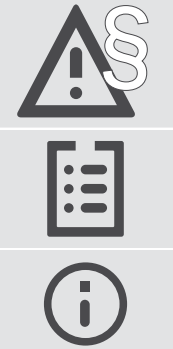

§ För säkerhetsinstruktioner, se Säkerhetsguiden.

För specifikationer, se faktabladet som finns på eposaudio.com

En tillbehörslista finns på produktsidan, adress eposaudio.com

#### Varumärken

Bluetooth® ordmärke och logotyper är registrerade varumärken som ägs av Bluetooth SIG, Inc. och all användning av dessa märken är licensierad av DSEA A/S. USB Type-C® och USB-C® är varumärken som tillhör USB Implementers Forum.

Qualcomm aptX är en produkt av Qualcomm Technologies International, Ltd Qualcomm är ett varumärke som tillhör Qualcomm Incorporated, registrerat i USA och andra länder, som används med tillstånd. aptX är ett varumärke som tillhör Qualcomm Technologies International, Ltd., registrerat i USA och andra länder, som används med tillstånd.

Alla andra varumärken tillhör sina respektive ägare.

# <span id="page-3-0"></span>Förpackningens innehåll

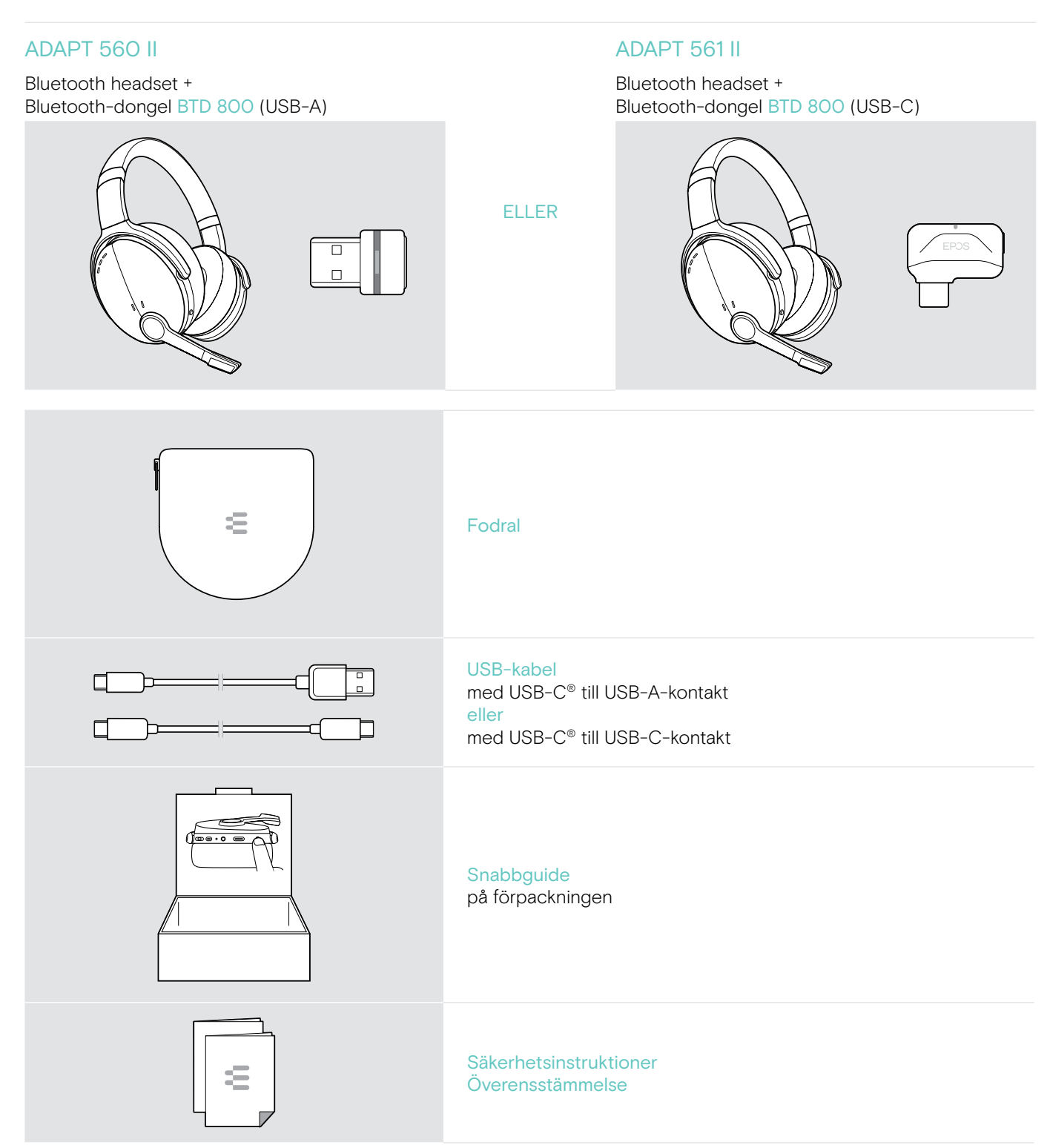

# <span id="page-4-0"></span>Produktöversikt

# Översikt av headset

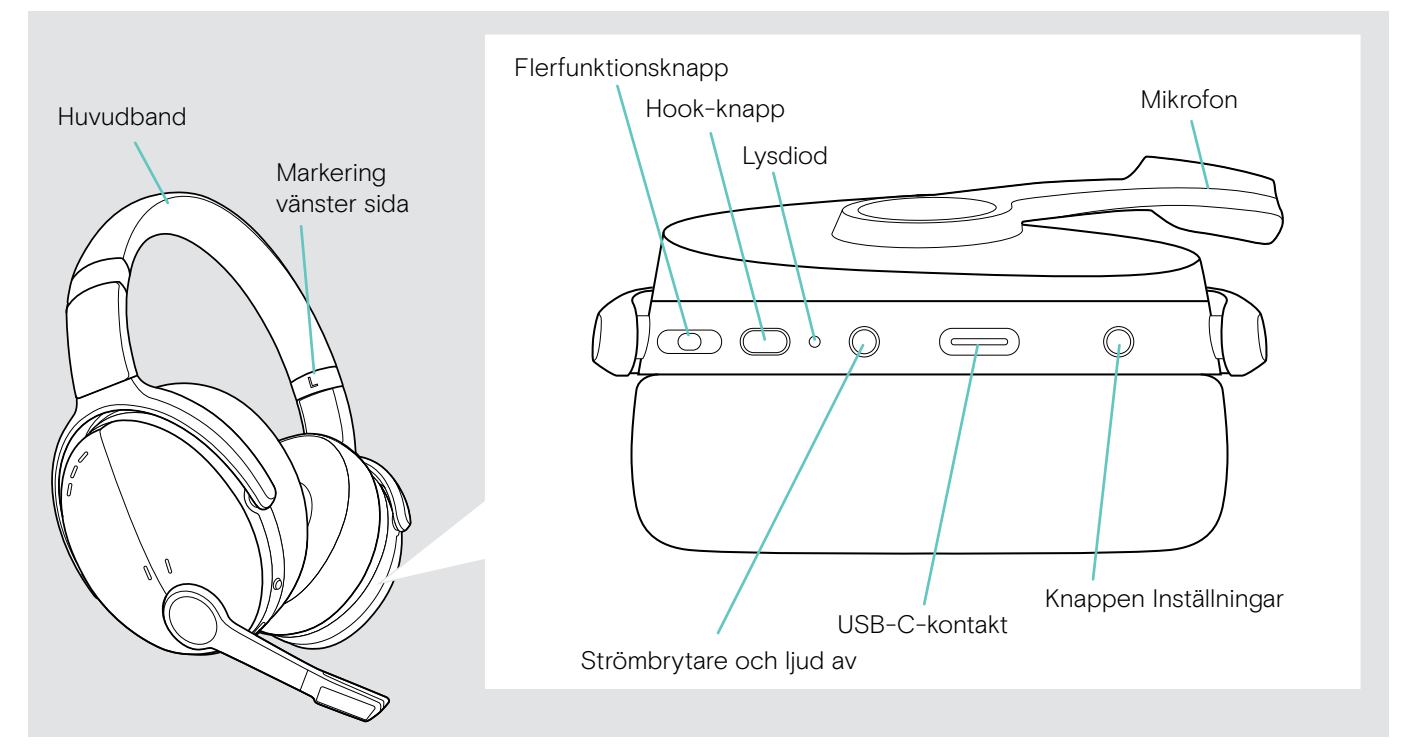

# Översikt över headsetets lysdioder

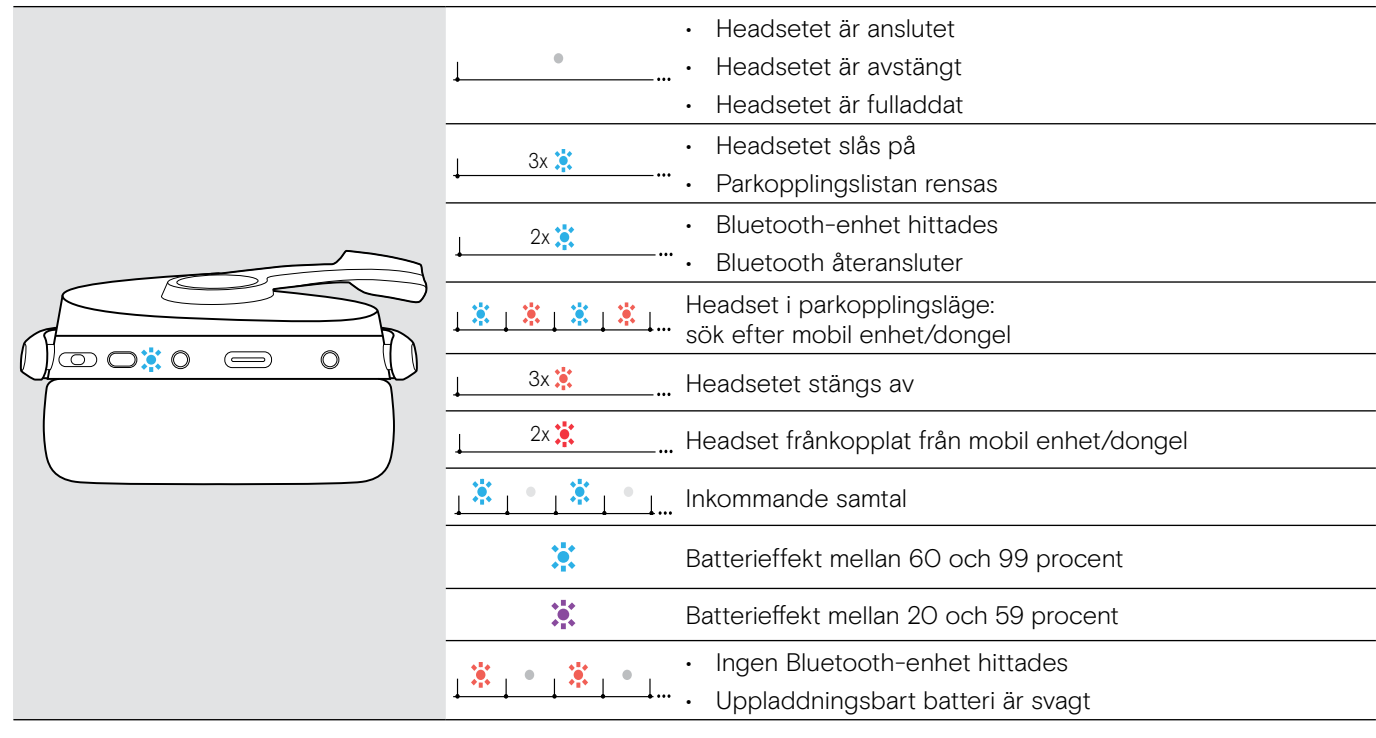

\*När headsetet är korrekt anslutet släcks lysdioden.

# <span id="page-5-0"></span>Översikt över headsetets knappar

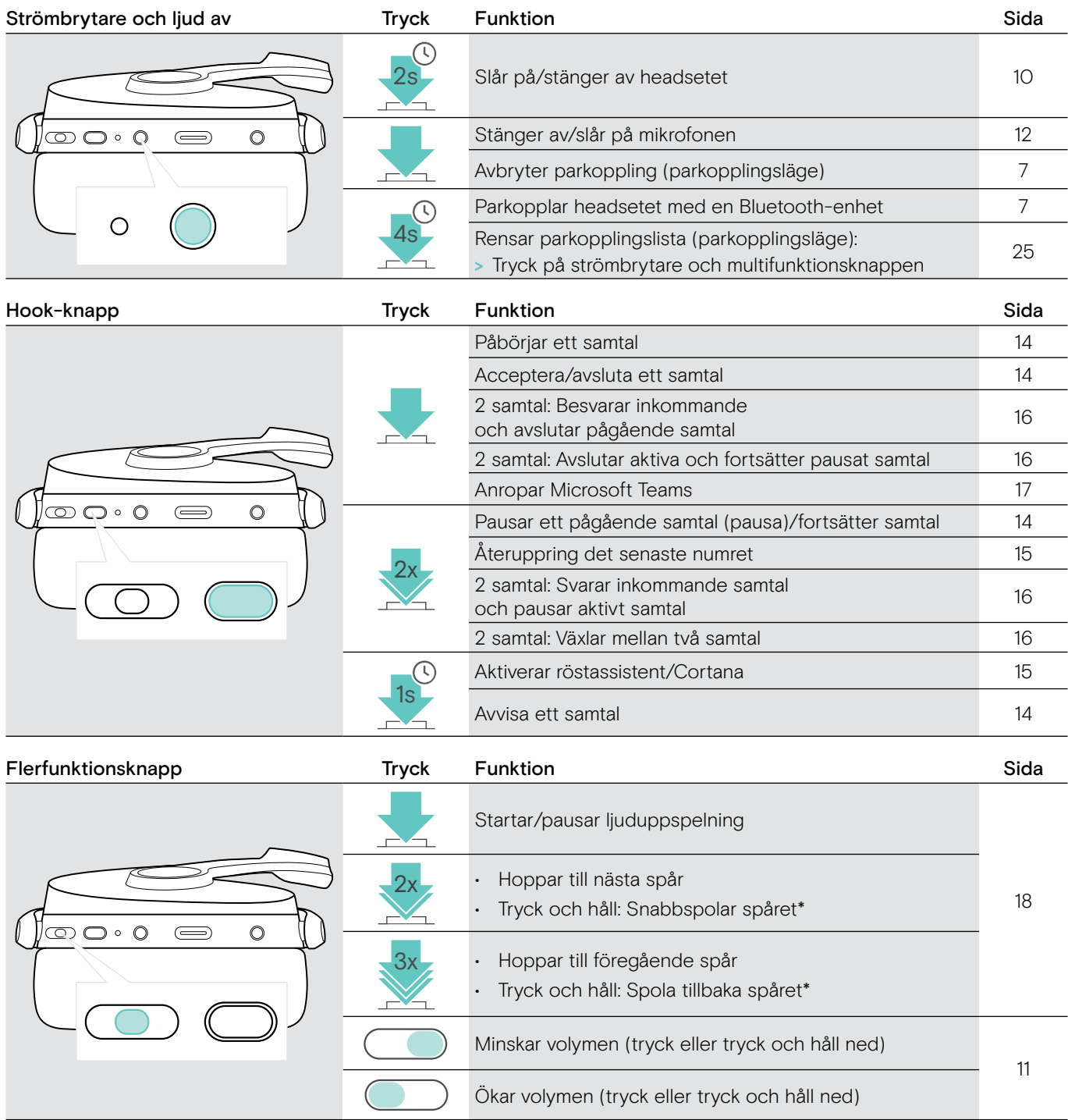

\*Dessa funktioner stöds inte av alla anslutna Bluetooth-enheter.

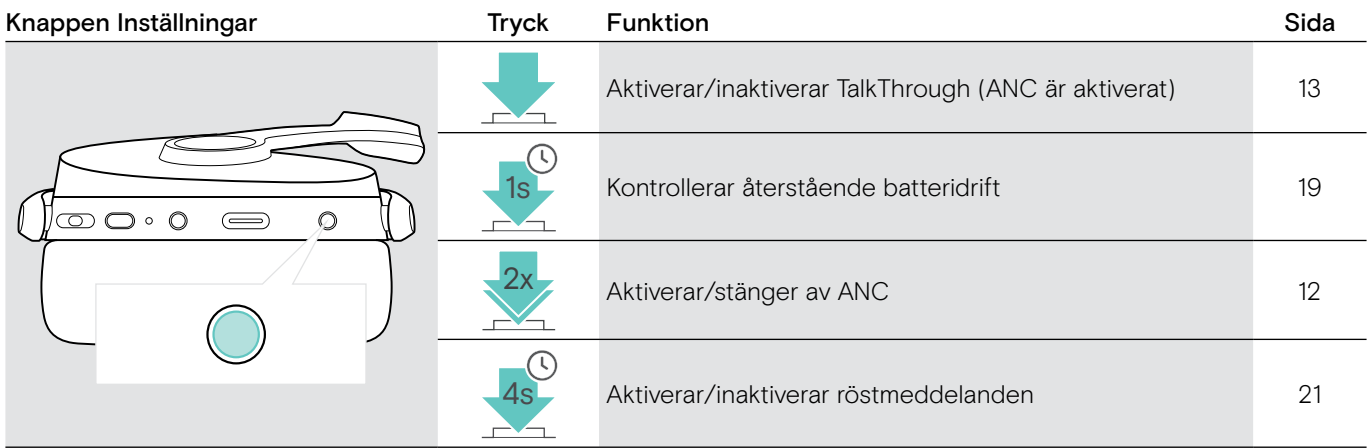

# <span id="page-6-0"></span>Översikt över dongeln

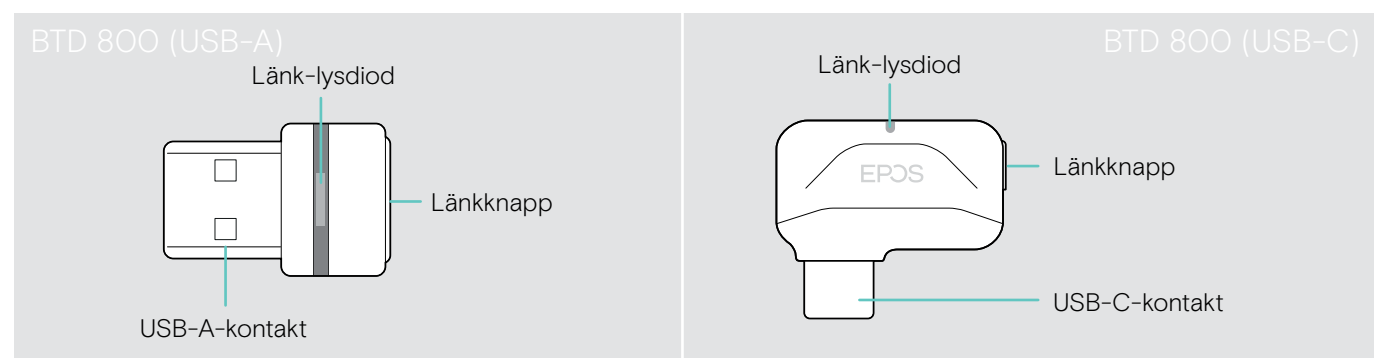

# Översikt över dongelns lysdioder

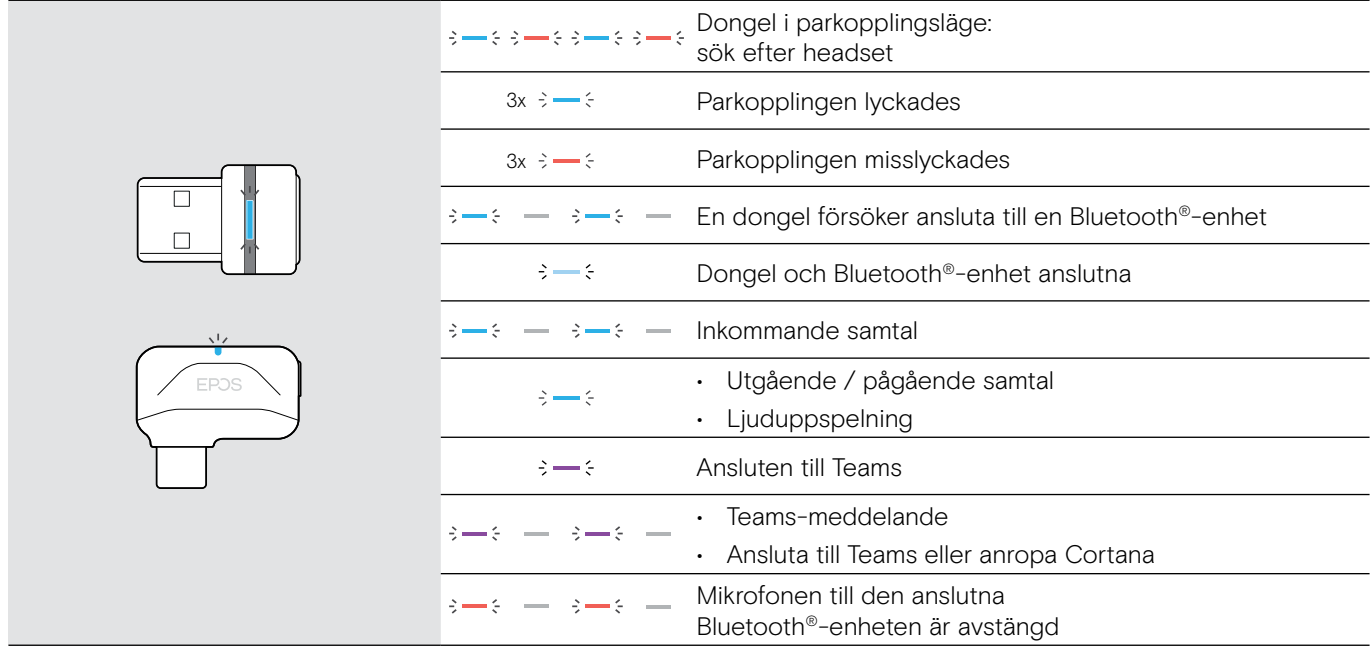

# Översikt över dongelknappen

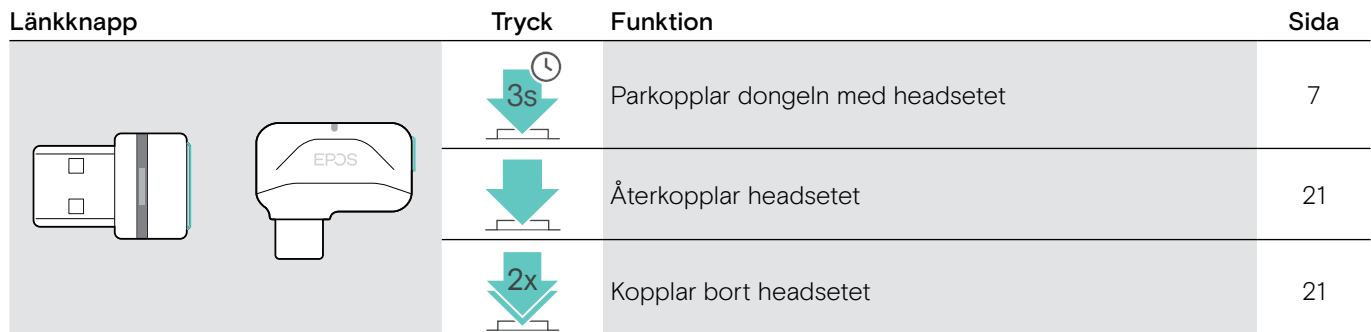

# Översikt över ikonerna

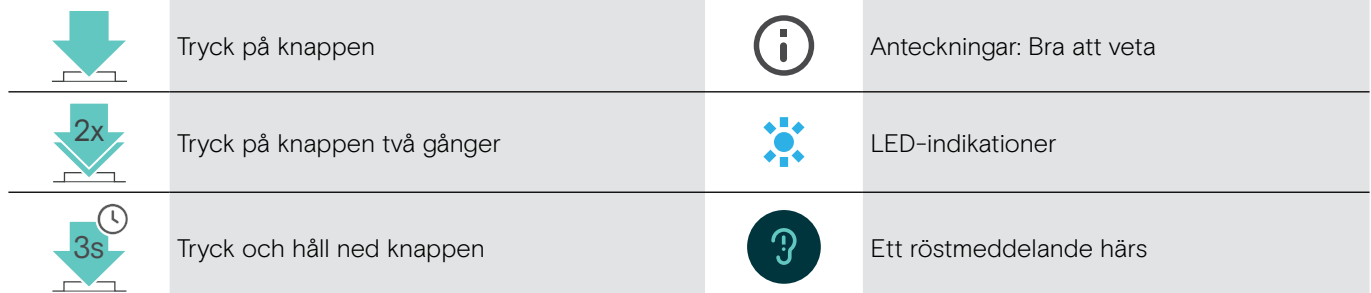

# <span id="page-7-0"></span>Komma igång

# <span id="page-7-1"></span>Parkoppla headsetet med Bluetooth®-enheter

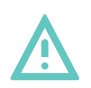

#### VARNING Risk för funktionsfel!

Radiovågorna från mobila enheter kan försämra funktionen på känsliga och oskyddade enheter.

> Använd endast Bluetooth där det är tillåtet.

Headsetet är kompatibelt med Bluetooth 5.0-standarden. Bluetooth-enheter måste stödja "Hands Free Profile" (HFP), "Headset Profile" (HSP), "Audio Video Remote Control Profile" eller "Advanced Audio Distribution Profile" (A2DP).

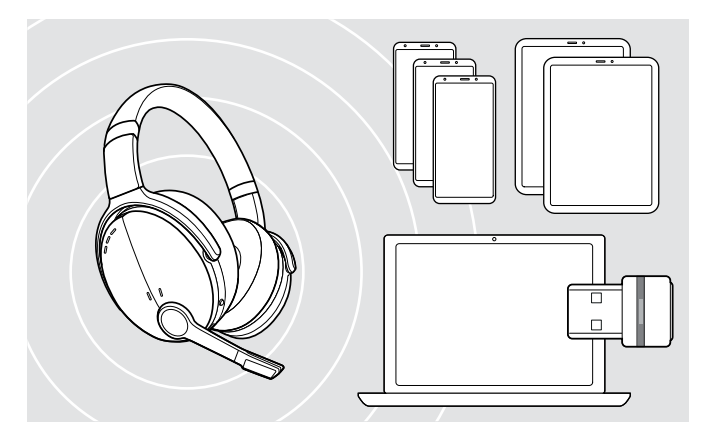

#### <span id="page-7-2"></span>Ansluta headsetet via dongeln

Om du vill överföra data via Bluetooth måste du först parkoppla headsetet till en trådlös enhet. Den levererade dongeln är redan parkopplad med headsetet.

Headsetet kan spara upp till åtta parkopplade Bluetooth-enheter. Om du parkopplar en nionde enhet kommer enheten med den äldsta aktiviteten i parkopplingslistan att skrivas över. Om du vill återställa anslutningen till denna enhet måste du parkoppla den igen.

Headsetet kan anslutas till två av de ihopkopplade enheterna samtidigt. Du kan bara ansluta en till enhet genom att koppla bort en av de redan anslutna enheterna.

Om du vill ansluta headsetet trådlöst till en dator använder du BTD 800-dongeln (USB-A eller USB-C).

Dongeln och headsetet är redan parkopplade.

- > Sätt på headsetet (se sidan [10](#page-10-1)).
- > Anslut dongeln till datorns USB-port.

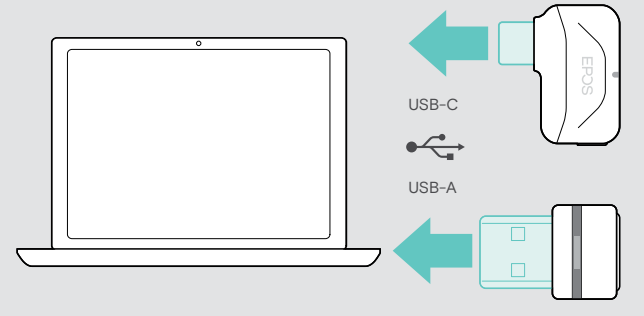

Dongel-lampan blinkar blått under sökning och växlar till nedtonat blå när den lyckats ansluta till headsetet.

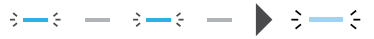

Om Microsoft Teams anropas: Dongeln ansluter till Teams och lyser lila istället för blått.

 $\mathsf{Q}_{\mathsf{q}}:=\{\mathsf{q}\rightarrow\mathsf{q}\rightarrow\mathsf{q}\rightarrow\mathsf{q}\}$ 

Dongeln visar Teams-meddelanden (se sidan [17\)](#page-17-2).

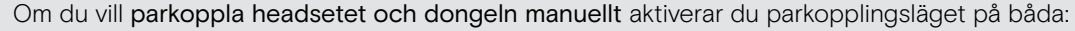

> Tryck och håll ned headsetets strömbrytare och dongelknappen tills lysdioderna växelvis blinkar blått och rött. När dongeln och headsetet är anslutna lyser dongeln upp i nedtonat blått.

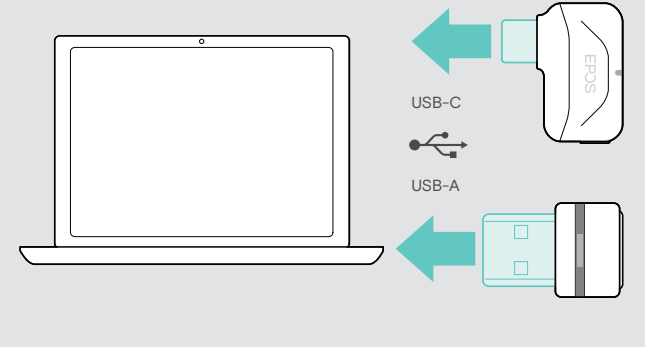

ī

#### <span id="page-8-0"></span>Parkoppla headsetet med en mobil enhet via Bluetooth

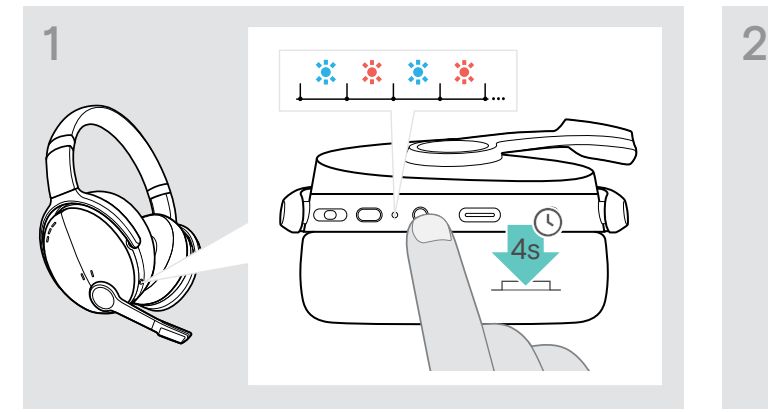

> Tryck och håll in strömbrytaren tills lysdioden blinkar blått och rött.

Headsetet är i parkopplingsläge.

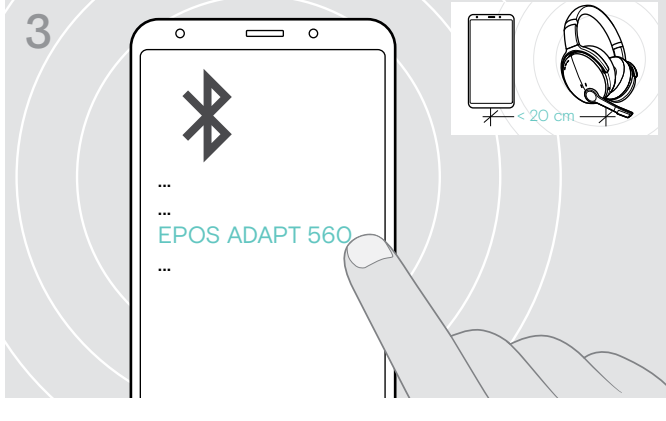

> Välj "EPOS ADAPT 560" för att upprätta en Bluetooth-anslutning till headsetet.

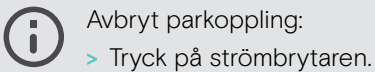

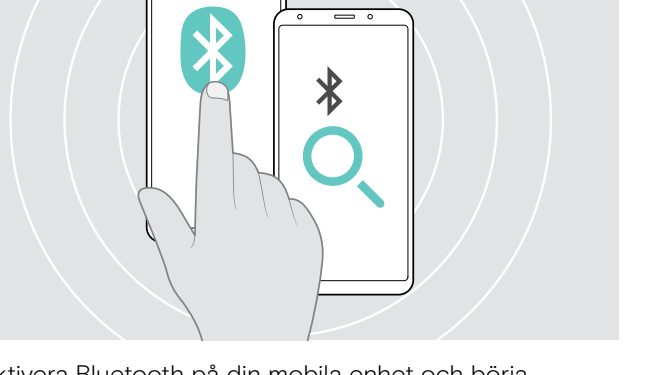

> Aktivera Bluetooth på din mobila enhet och börja söka efter Bluetooth-enheter – se din mobila enhets bruksanvisning.

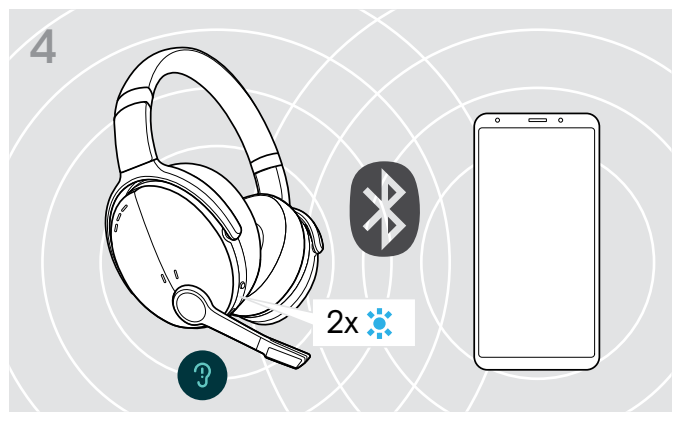

En lysdiod blinkar 2 gånger blått så snart headsetet hittar en enhet att ansluta till. Lysdioden släcks.

#### Använda USB-kabeln

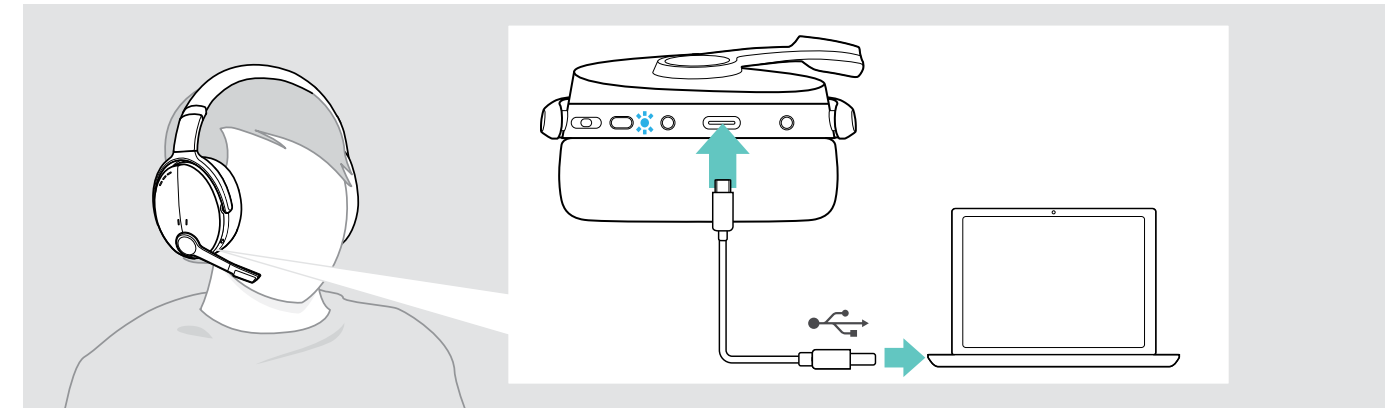

> Anslut den medföljande USB-kabeln till USB-uttaget på headsetet och USB-uttaget på datorn.

### <span id="page-9-1"></span><span id="page-9-0"></span>Installera programvaran EPOS Connect

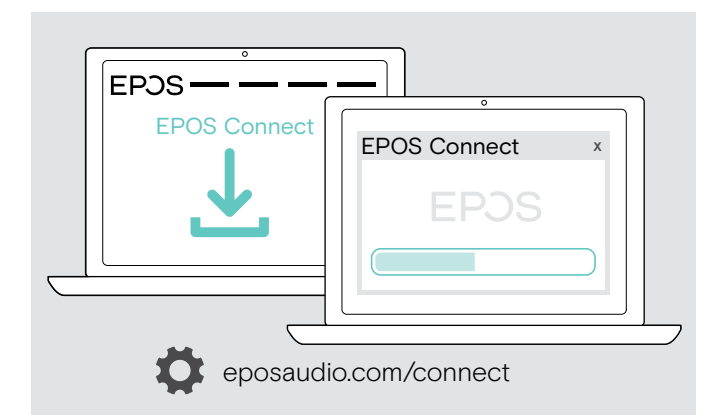

Den kostnadsfria programvaran EPOS Connect gör att du kan konfigurera och uppdatera headsetet och erbjuder ytterligare inställningar.

- > Hämta programvaran på eposaudio.com/connect.
- > Installera programvaran. Du behöver ha administratörsrättigheter på din dator. Kontakta din IT-avdelning om du behöver hjälp.
- Så här ringer du via datorn:
- > Installera en mjukvarutelefon (VoIP-programvara), eller be din admin-avdelning om hjälp.

# <span id="page-9-2"></span>Ändra ljudinställningar för headsetet – Microsoft® Windows

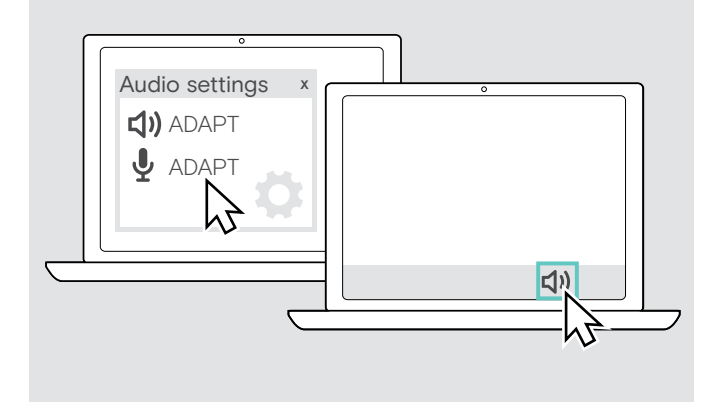

Windows ändrar vanligtvis ljudinställningarna automatiskt om du ansluter ett nytt headset.

Om headsetet är anslutet men du inte hör något ljud:

- > Högerklicka på ljudikonen.
- > Under output väljer du ADAPT 560 som högtalare.
- > Under input väljer du ADAPT 560 som mikrofon.

# <span id="page-10-0"></span>Använda headsetet

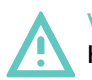

#### VARNING Hörselskador på grund av hög volym!

Att lyssna på hög volym under långa perioder kan leda till permanent hörselnedsättning.

- > Sänk volymen innan du tar på dig headsetet.
- > Utsätt inte dig själv för höga ljudnivåer under långa perioder.

# <span id="page-10-1"></span>Sätt på headsetet och anslut det

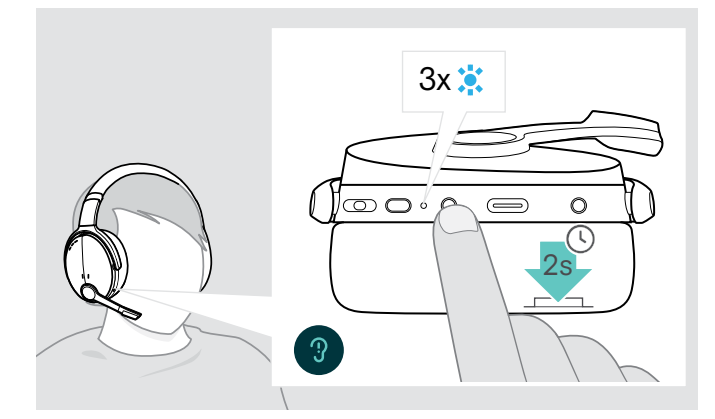

> Tryck på strömbrytaren i 2 sekunder. Headsetet slås på. Headsetets lysdiod blinkar blått ett kort ögonblick.Headsetet försöker automatiskt att ansluta till tillgängliga parkopplade Bluetooth-enheter.

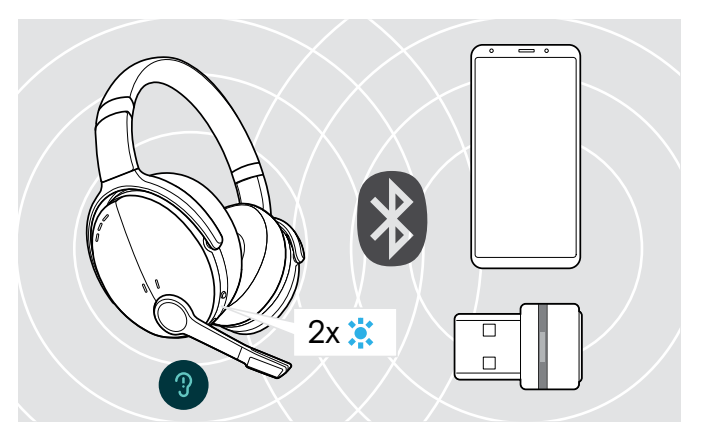

En lysdiod blinkar 2 gånger blått så snart headsetet hittar en enhet att ansluta till. Lysdioden stängs av.

Om lysdioden blinkar rött har ingen parkopplad enhet hittats.

# $3x\ddot{c}$  $\circledcirc$   $\circ$  $\circ$ Œ 2s

- > Tryck på strömbrytaren i 2 sekunder. Lysdioden blinkar rött 3 gånger och släcks. Alla volyminställningar sparas automatiskt när headsetet stängs av.
- > Ladda headsetet (se sidan [19\)](#page-19-2). ELLER
- > Förvara headsetet (se sidan [20\)](#page-20-1).

Stäng av headsetet

# <span id="page-11-0"></span>Justera och bära headsetet

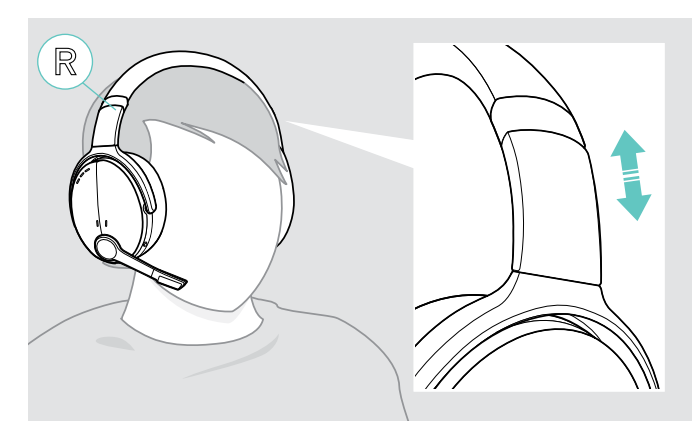

# <span id="page-11-1"></span>Justera volymen

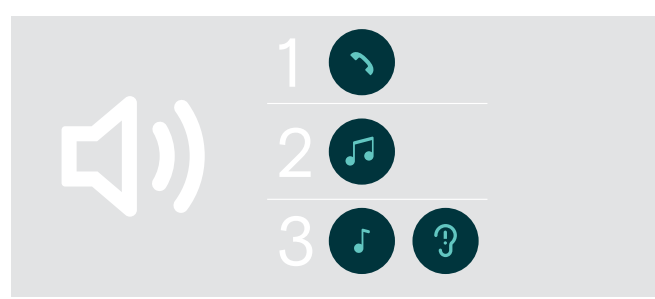

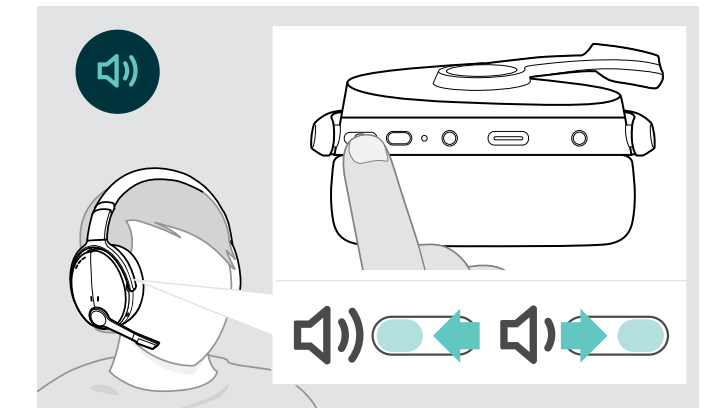

Justera headsetet för bra ljudkvalitet och bästa möjliga komfort.

- > Sätt på headsetet så att huvudbygeln ligger över toppen av huvudet och sidan med R-markeringen vilar på höger öra.
- > Justera headsetet så att
	- öronen är bekvämt täckta av öronkuddarna,
	- du känner ett jämnt, lätt tryck runt öronen,
	- huvudbygeln passar in ordentligt över huvudet.

Du kan justera tre oberoende volyminställningar för headsetet:

- 1. Samtalsvolym: under ett pågående samtal
- 2.Ljudvolym: under strömning av ljud
- 3.Volym för rington, ljudsignaler och röstmeddelanden: i viloläget – inget pågående samtal eller ljuduppspelning
- > Tryck på multifunktionsknappen för att höja eller sänka volymen. Du hör ett pip eller ett dubbelpip för maximal eller minimal volym.

Alternativt kan du justera volymen på den anslutna enheten.

# Ställ in headsetets mikrofonvolym för softphone-program

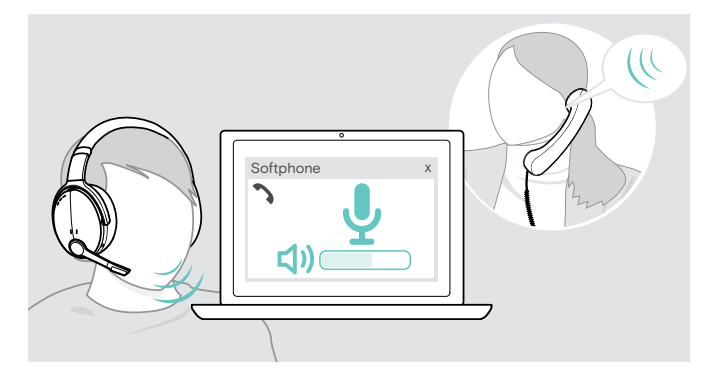

- > Ring ett samtal på den anslutna enheten till någon som kan hjälpa dig att hitta rätt volyminställning för mikrofonen.
- > Ändra mikrofonvolymen i din softphone-app och/eller i datorns ljudprogram.

# <span id="page-12-1"></span><span id="page-12-0"></span>Stänga av mikrofonen

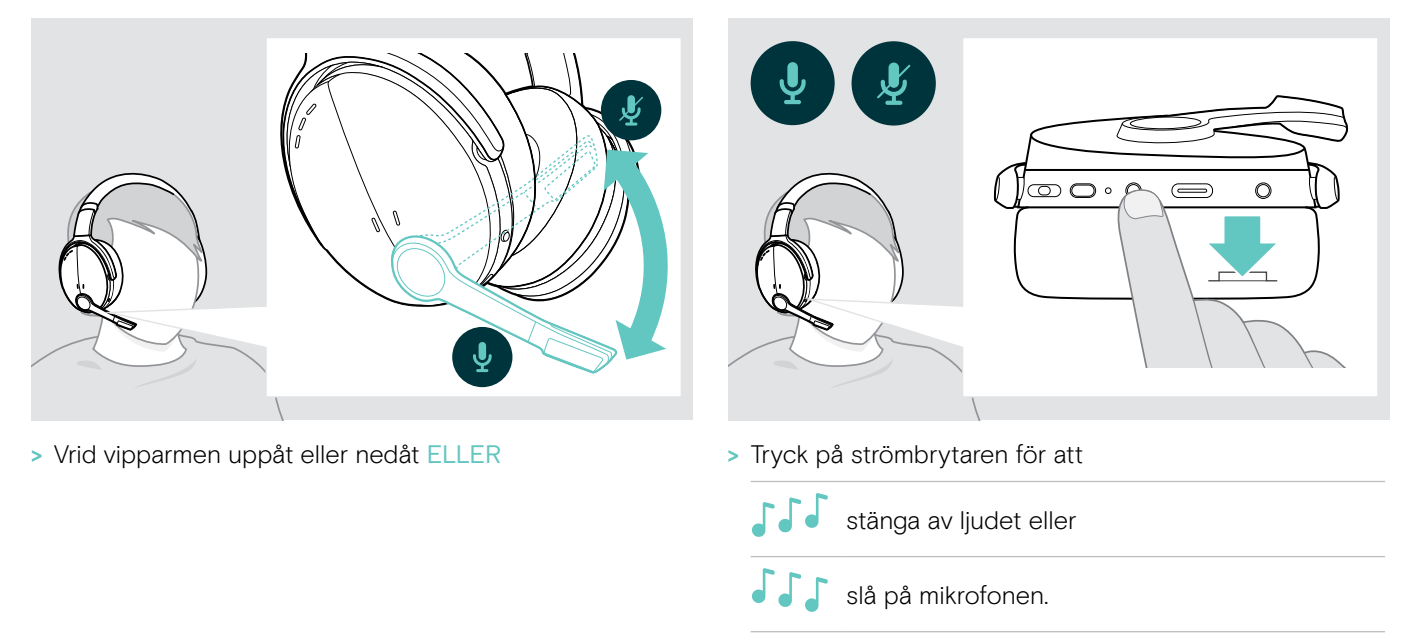

# <span id="page-12-2"></span>Använda aktiv brusreducering (ANC)

Headsetet dämpar omgivningsljud med hjälp av aktiv brusreduceringsteknik (ANC). Speciella mikrofoner optimerar tal och minskar bakgrundsljud.

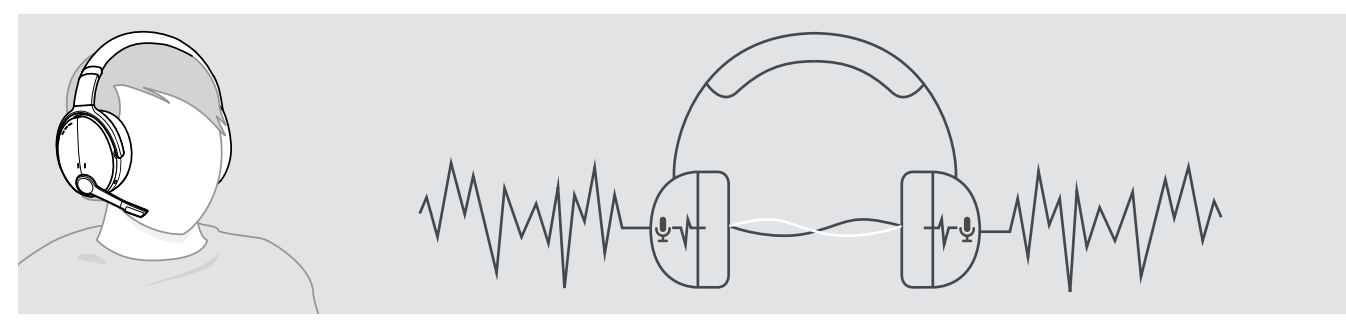

Om du befinner dig i en bullrig miljö men vill ha ett eget tyst utrymme kan du använda själva headsetet, bortkopplat från alla enheter och helt enkelt dra nytta av ANC. Du kan aktivera ANC om batteriet är tillräckligt laddat och om headsetet är påslaget.

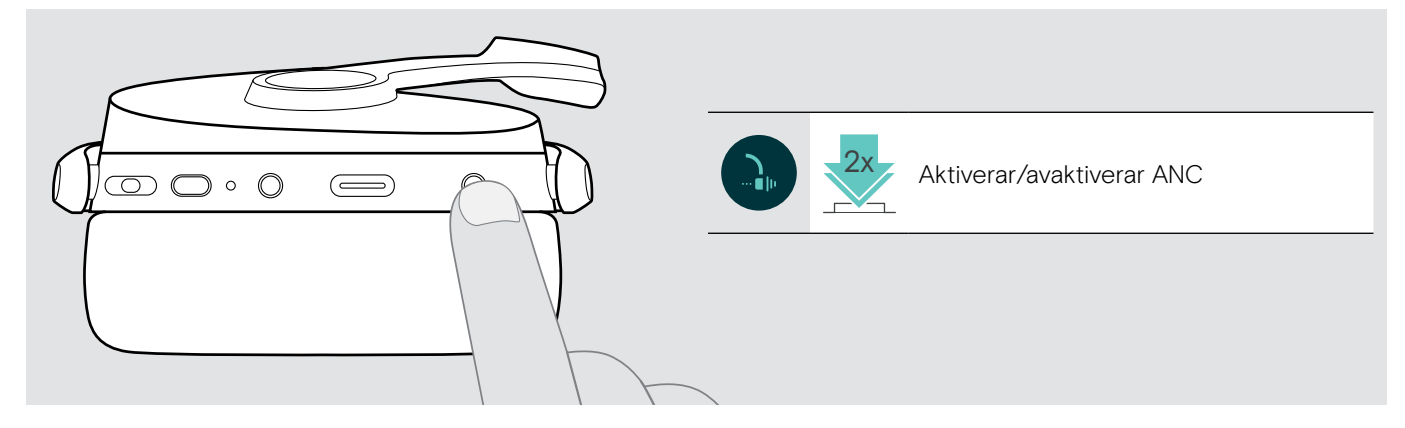

# <span id="page-13-1"></span><span id="page-13-0"></span>Sätt på/stäng av TalkThrough

TalkThrough gör att du kan kommunicera med dina kollegor utan att behöva ta av headsetet, även när ANC är påslagen. Ljuduppspelningen pausas eller stängs av.

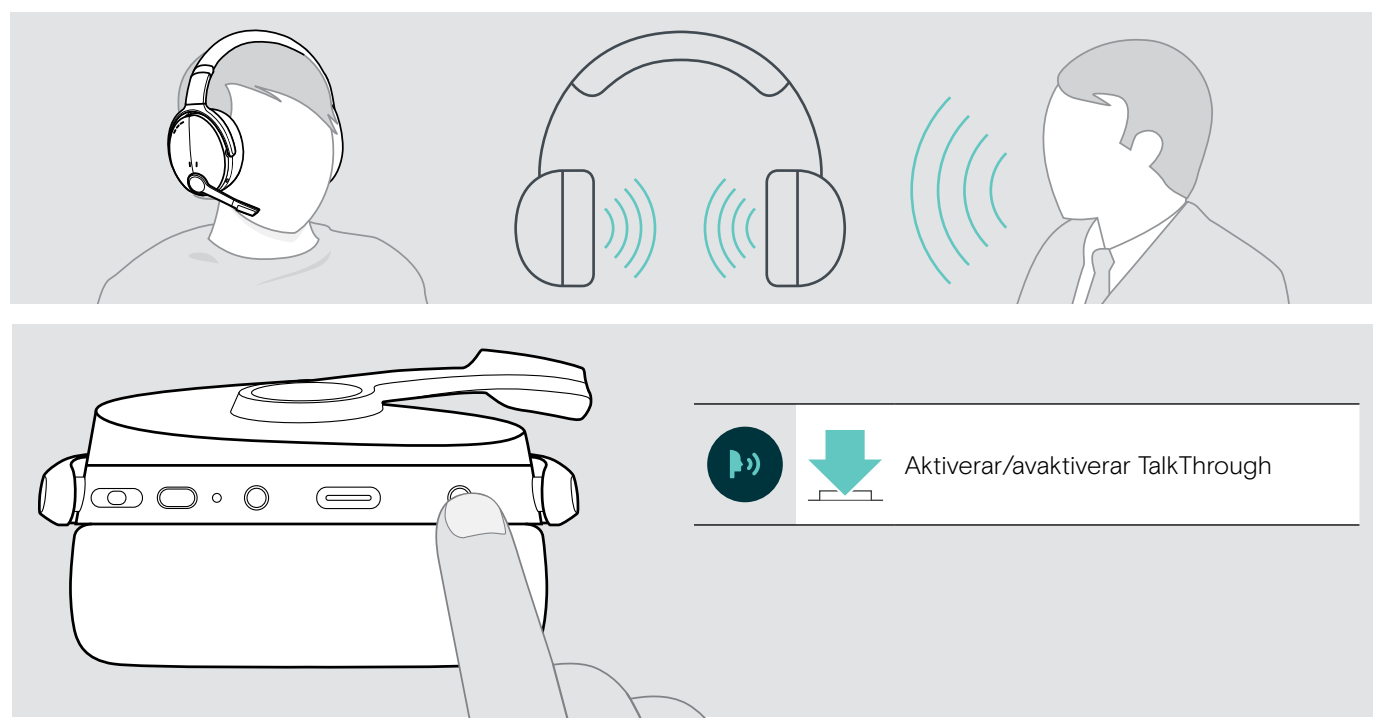

# <span id="page-14-0"></span>Utgående samtal med headsetet

Följande funktioner beror på den anslutna enheten.

# <span id="page-14-1"></span>Utgående samtal

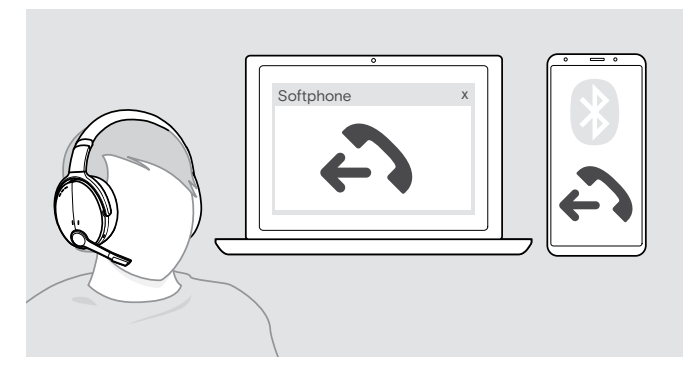

- > Starta ditt samtal på din anslutna enhet. ELLER
- > Tryck på Hook-knappen för att ringa ett samtal via din softphone.

Om ditt samtal inte automatiskt överförs till headsetet:

> Sök efter den här funktionen i bruksanvisningen för den anslutna enheten.

# <span id="page-14-2"></span>Ta emot/avvisa/avsluta ett samtal

När du får ett samtal hörs en ringsignal och lysdioden blinkar blått.

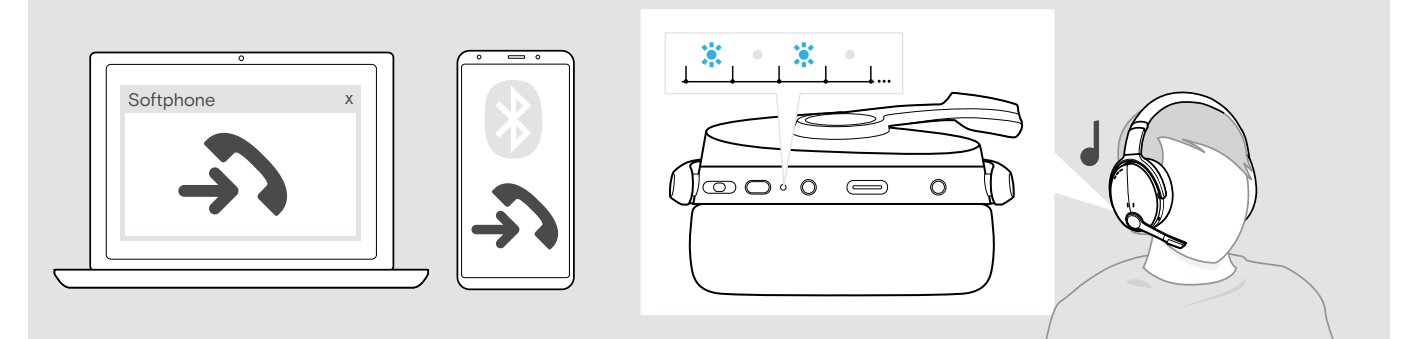

<span id="page-14-3"></span>Acceptera/pausa ett samtal

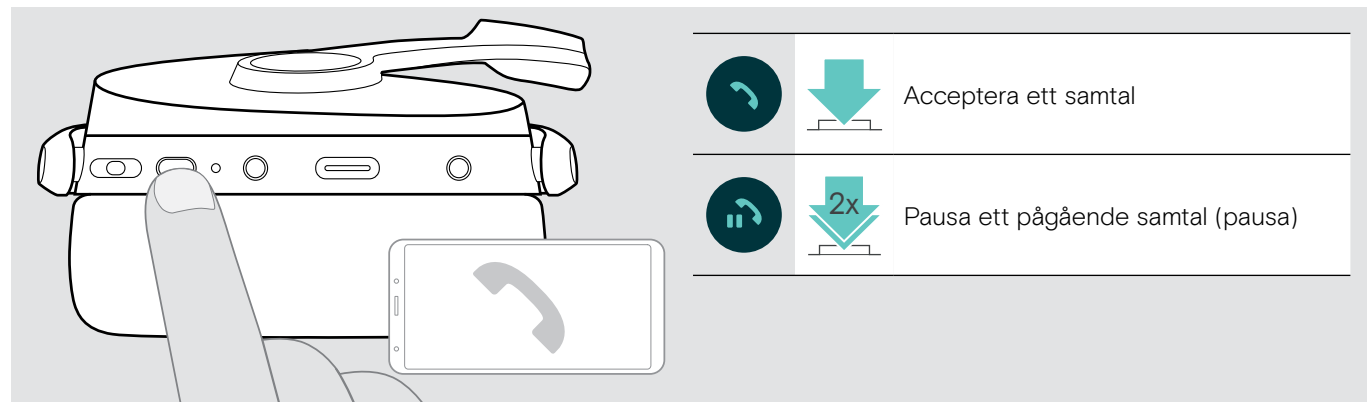

Avvisa/avsluta ett samtal

<span id="page-14-4"></span>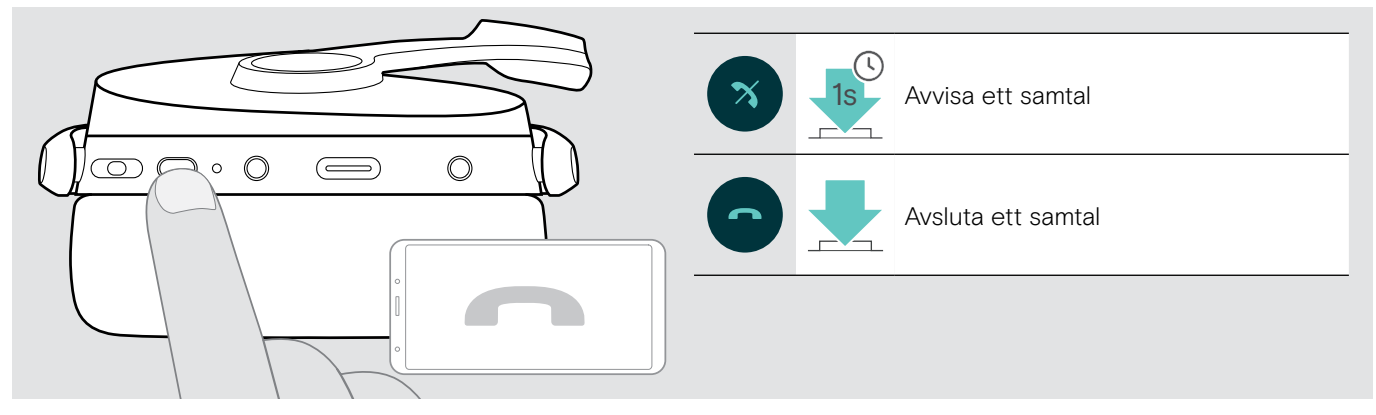

# <span id="page-15-1"></span><span id="page-15-0"></span>Ringa upp igen

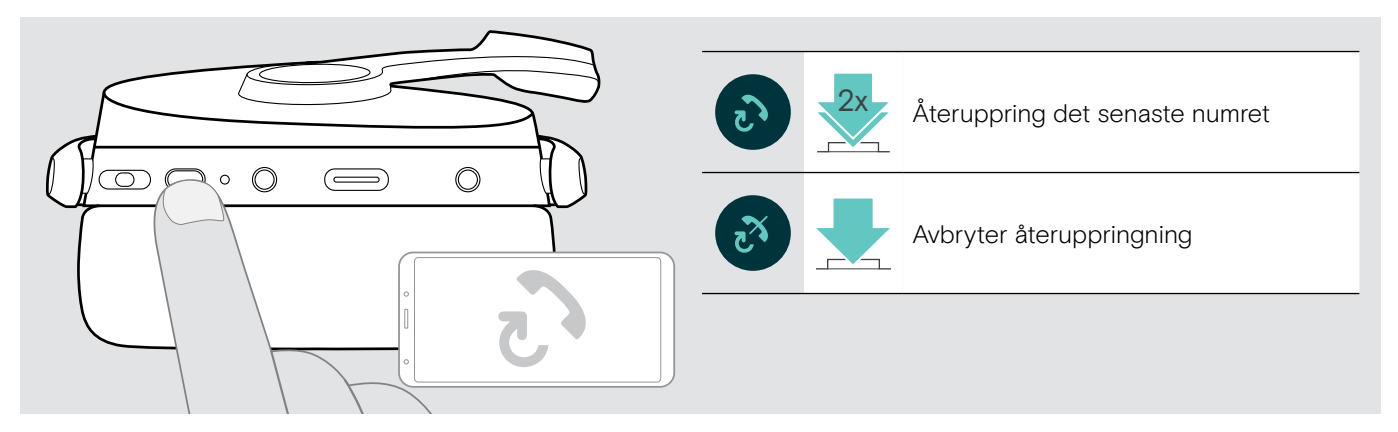

# <span id="page-15-2"></span>Använda röstassistent/röstuppringning

Den senaste Bluetooth-enheten kommer användas för röstassistent och röstuppringning. För Microsoft Cortana: se sidan [17](#page-17-3).

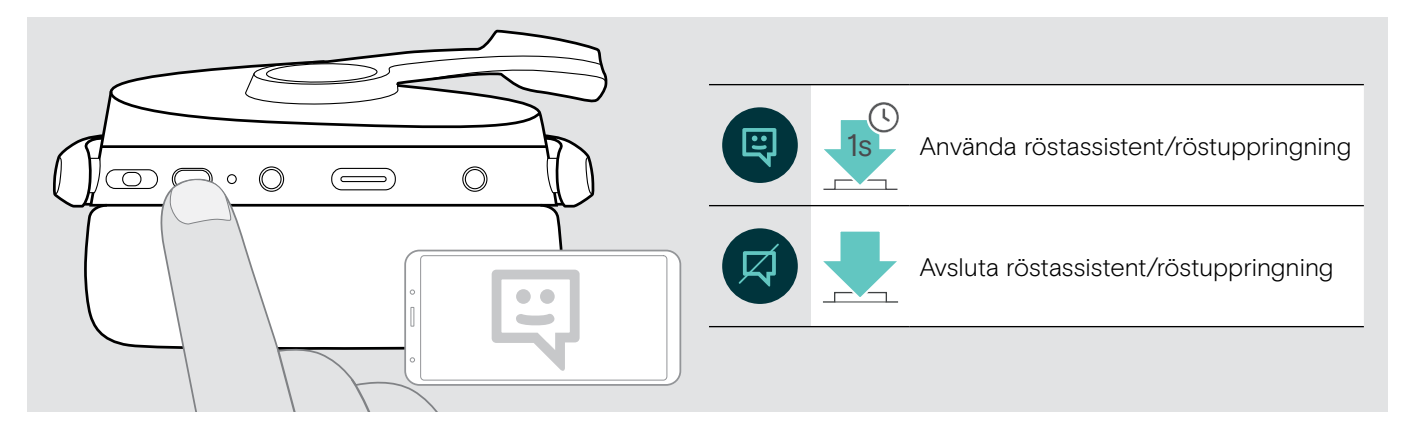

# <span id="page-16-0"></span>Hantera flera samtal

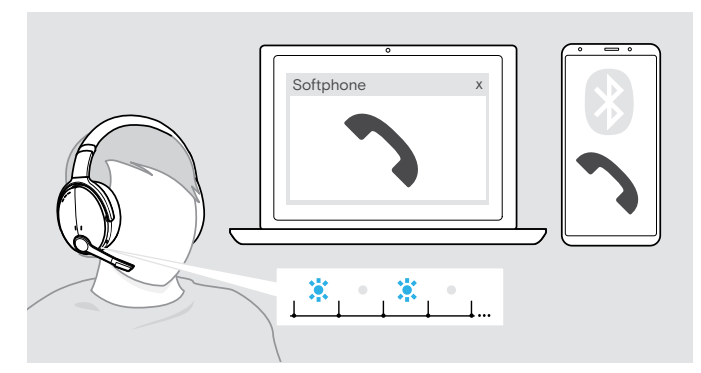

#### <span id="page-16-1"></span>Ta emot/avvisa ett andra samtal

Du kan använda headsetet med upp till två anslutna Bluetooth-enheter.

Två samtal kan hanteras samtidigt.

Om du får ett samtal under ett pågående samtal, hörs en knacka på-ton.

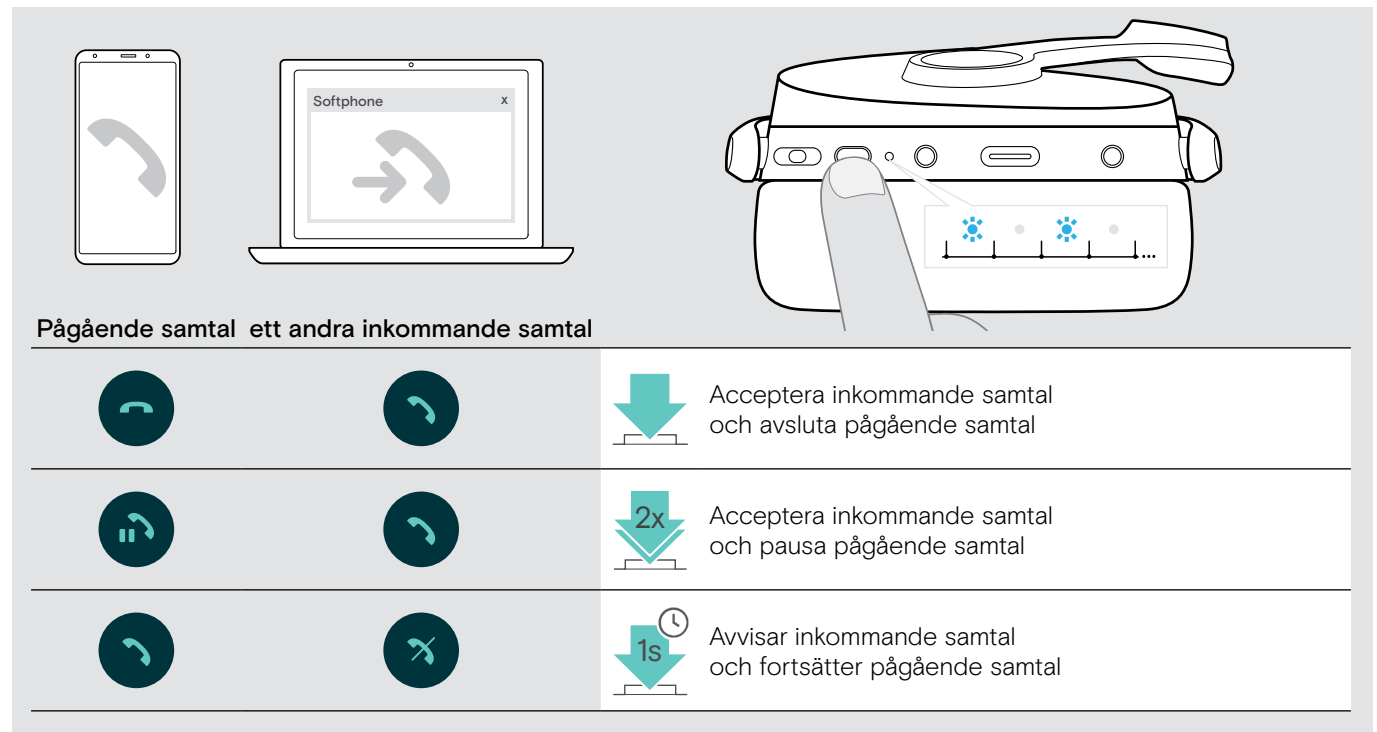

#### <span id="page-16-2"></span>Växla mellan samtal/avsluta pågående samtal

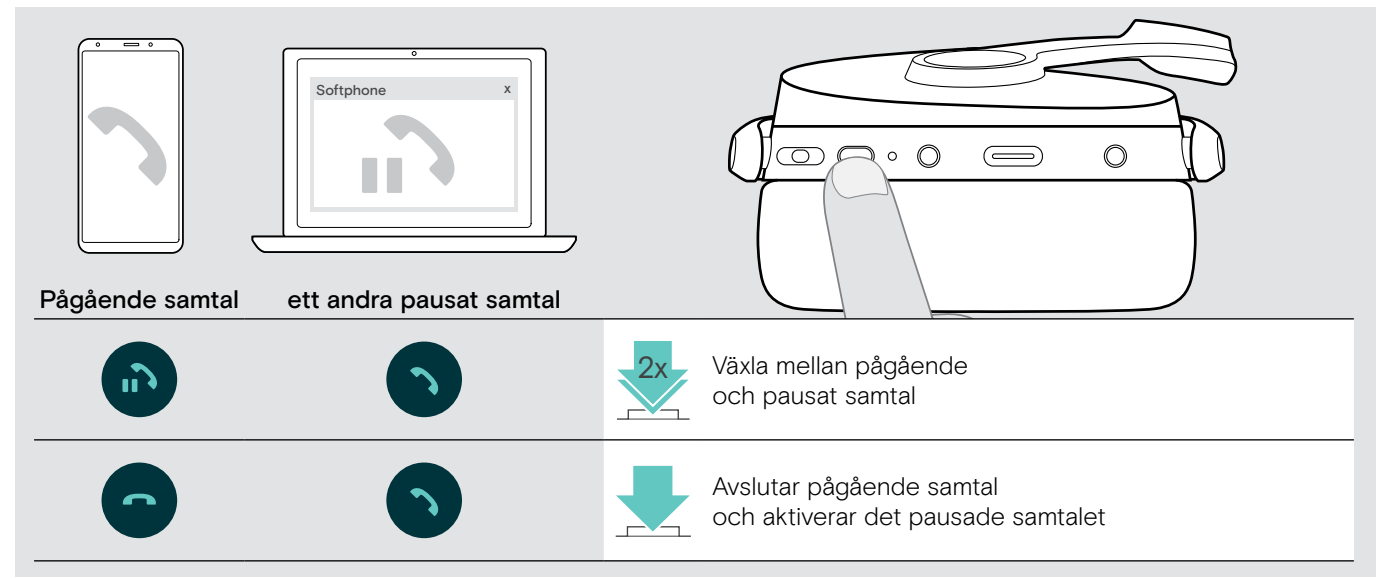

# <span id="page-17-2"></span><span id="page-17-0"></span>Använd headset och dongel med Microsoft® Teams/Cortana

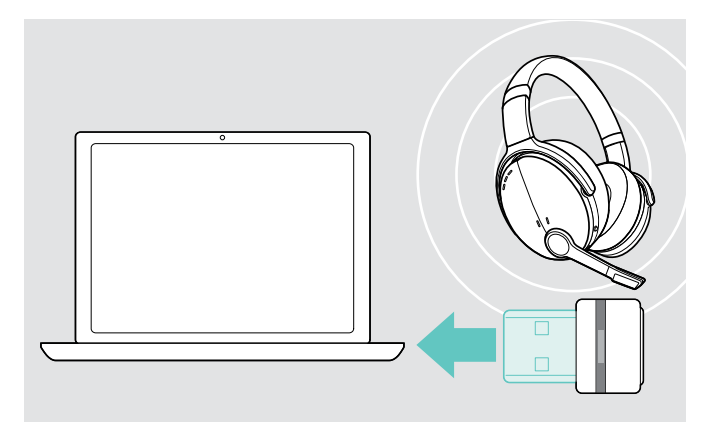

Så här använder du Microsoft Teams och Cortana med headsetet:

> Anslut dongeln till datorns USB-port – se sidan [7](#page-7-2). Om Microsoft Teams redan körs ändras den blå lysdioden automatiskt till lila.

# <span id="page-17-1"></span>Anropa Microsoft® Teams and kontrollera meddelanden

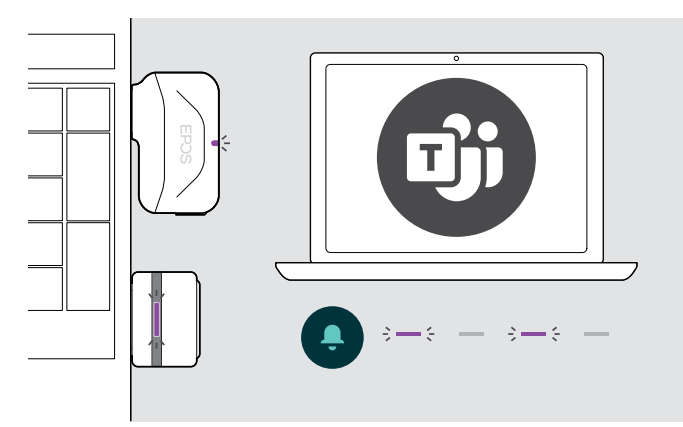

# <span id="page-17-3"></span>Aktivera och använd Microsoft® Cortana

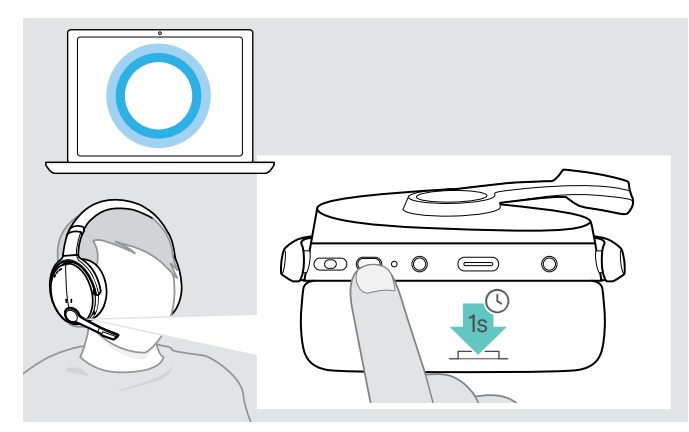

> Starta Microsoft Teams på datorn. Dongeln ansluter till Microsoft Teams och den blå lysdioden ändras till lila.

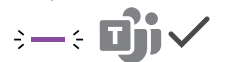

Lysdioden pulserar lila för att indikera:

- Meddelande om mötesanslutning
- Meddelande om röstmeddelande
- Meddelande om missat samtal

Så här kontrollerar du dessa meddelanden på skärmen:

> Tryck på Hook-knappen.

 $3 - 3 - 3 - 5 =$ 

Med headsetet kan du aktivera och använda Cortana – Microsofts personliga digitala assistent med röstkommandoteknik.

> Tryck på Hook-knappen. Dongle-lysdioden blinkar lila när Cortana aktiveras.

Lysdioden lyser lila och Cortana är klar att använda.  $\div$ 

Ī

# <span id="page-18-1"></span><span id="page-18-0"></span>Lyssna på musik med headsetet

Du kan lyssna på ljuduppspelningar via en ansluten enhet. Följande funktioner beror på den anslutna enheten.

> Spela upp media på din anslutna Bluetooth-enhet. Lysdioden på dongeln lyser blått.

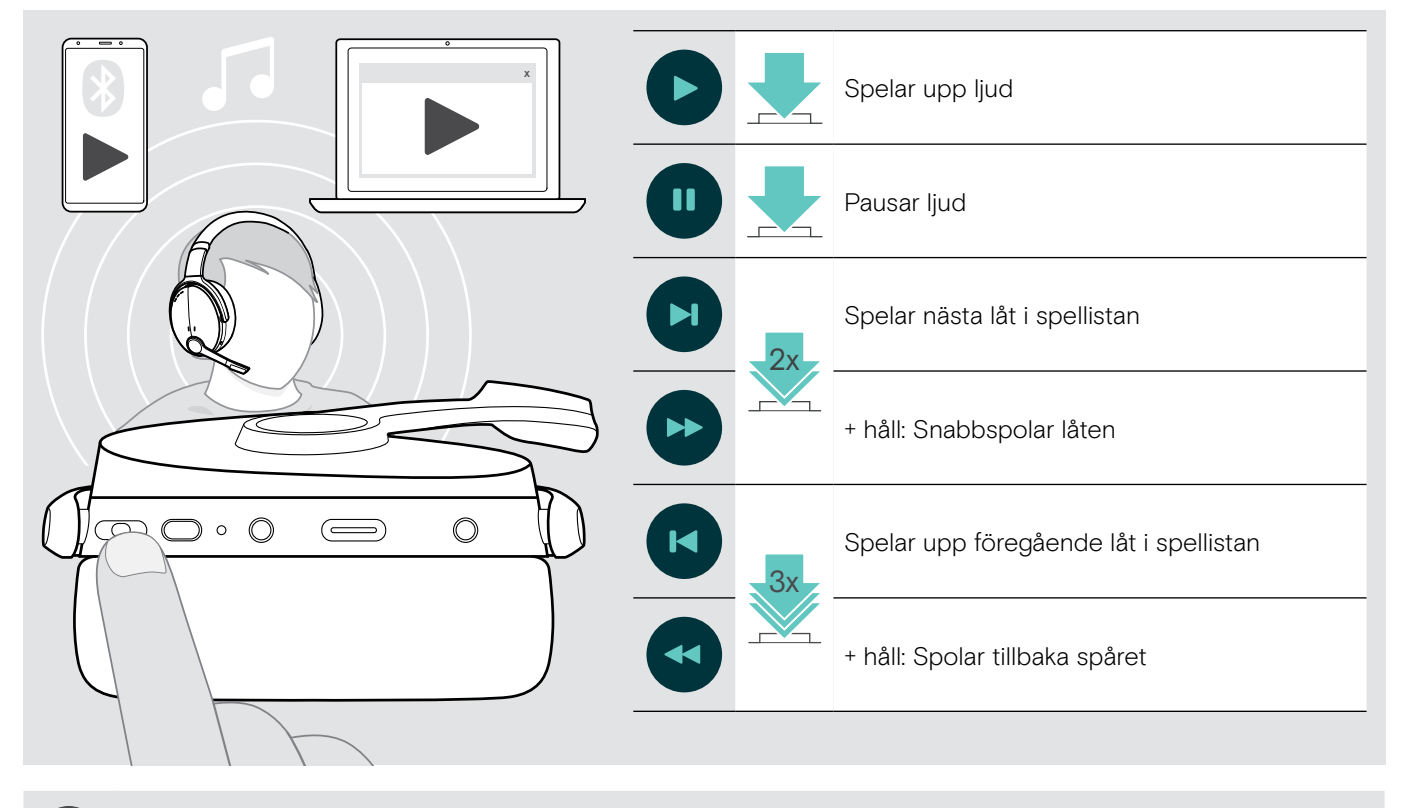

När du tar emot ett samtal pausas musiken och startar om när samtalet avslutas (om den anslutna enheten stöder den funktionen).

# <span id="page-19-0"></span>Övriga funktioner

# <span id="page-19-2"></span>Laddning av headsetets batteri

> Anslut den medföljande USB-kabeln till USB-uttaget på headsetet och USB-uttaget på datorn.

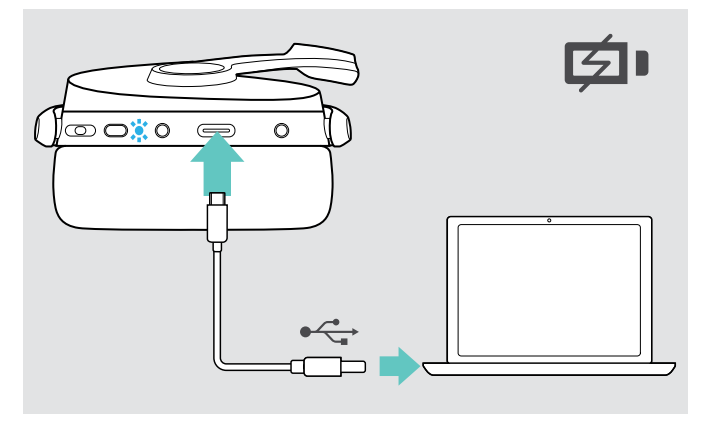

Batteriet laddas. Lysdioderna tänds beroende på headsetets batteristatus och släcks när batteriet är fulladdat.

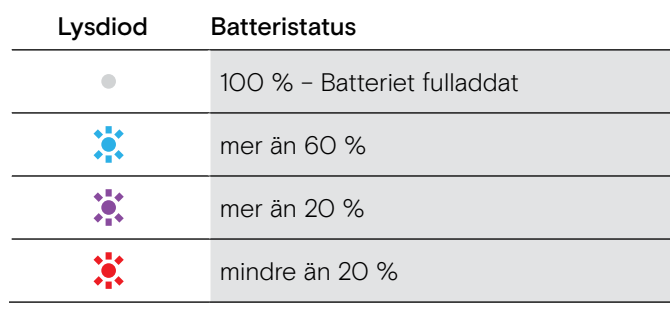

Så här avslutar du laddningen:

> Koppla bort USB-kabeln från headsetet.

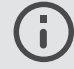

?

När batteriet är urladdat stängs headsetet av automatiskt.

1s

 $\sum_{ }$ 

# <span id="page-19-1"></span>Kontrollera återstående batterieffekt

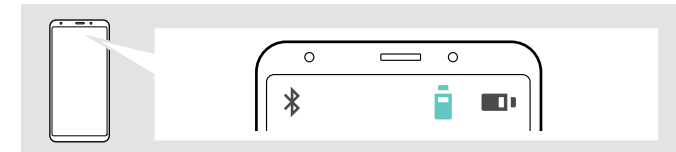

ி∞⇔\*்

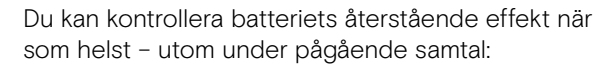

Vissa mobila enheter indikerarar headsetets batteristatus.

> Tryck på knappen Inställningar. Lysdioden blinkar inom kort och ett röstmeddelande hörs.

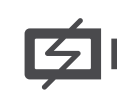

När batteriets effekt sjunker under 20 % blinkar lysdioden rött och "Recharge headset" (Ladda headsetet) meddelas flera gånger.

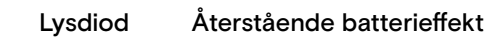

Я

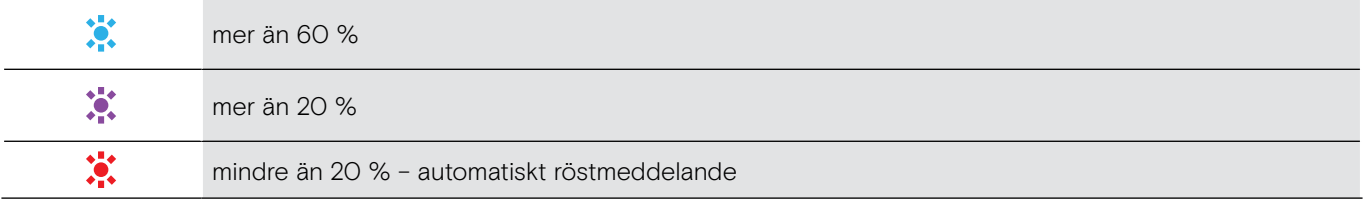

# <span id="page-20-1"></span><span id="page-20-0"></span>Förvaring och transport av headsetet

Så här undviker du hack eller repor på headsetet:

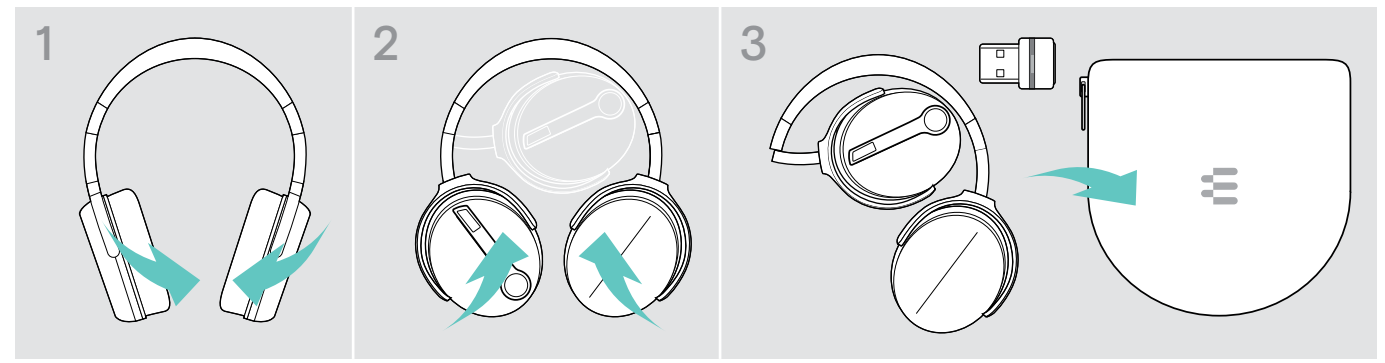

- > Vik öronkåporna inåt mot huvudbygeln.
- > Förvara headsetet i fodralet när det inte används eller när du bär omkring det. Förvara det på en ren och torr plats.

Om du inte använder headsetet under längre perioder:

> Ladda det inbyggda uppladdningsbara batteriet var 3: e månad i ca 1 timme.

# Om du lämnar Bluetooth-räckvidden

Räckvidden mellan headset och Bluetooth-enhet är beroende av enheten. Överföringsräckvidden beror till stor del på miljöförhållanden som väggtjocklek, väggkomposition etc. Med en fri sikt är överföringsräckvidden för de flesta Bluetooth-enheter upp till 25 meter.

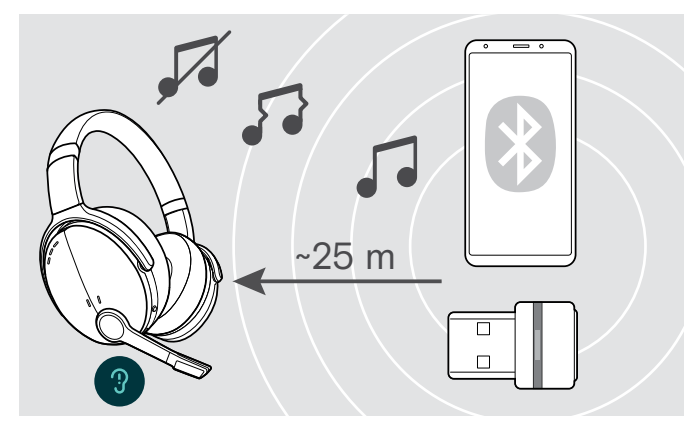

Om ljudkvaliteten försämras under ett samtal eller om länken avbryts helt:

> Gå in i Bluetooth-enhetens radioräckvidd igen.

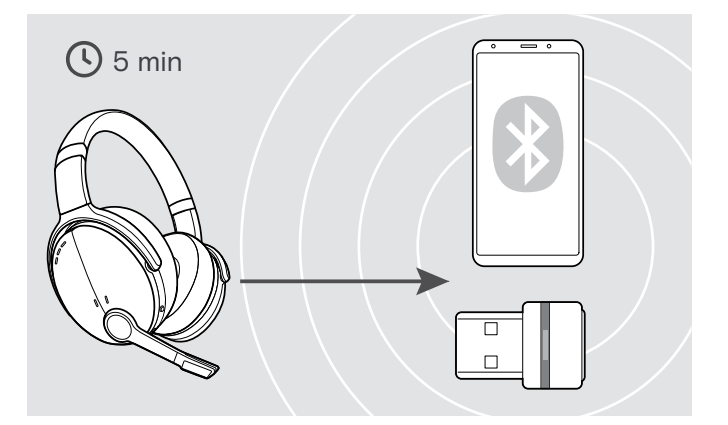

Om du går tillbaka in i Bluetooth-överföringsräckvidden inom 5 minuter återupprättas anslutningen.

Om du är mer än 5 minuter utanför Bluetoothöverföringsområdet bryter anslutningen helt och du måste manuellt återupprätta anslutningen:

> Tryck på multifunktionsknappen.

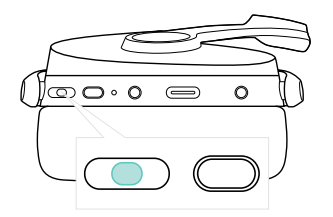

# <span id="page-21-2"></span><span id="page-21-0"></span>Återkoppla/bortkoppla Bluetooth

#### Återanslut Bluetooth **Koppla ur Bluetooth** Koppla ur Bluetooth

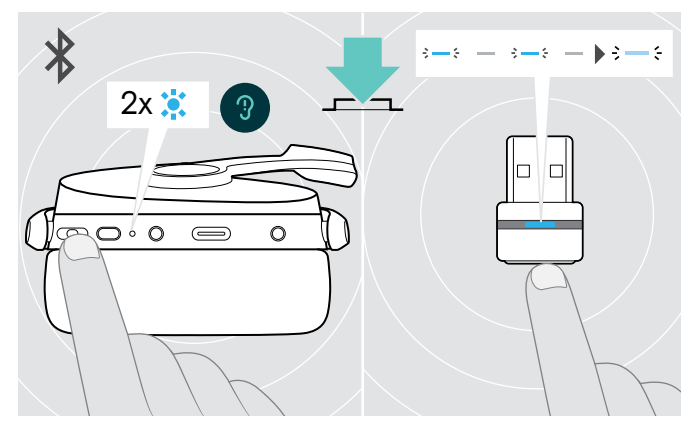

> Dubbeltryck på multifunktionsknappen eller dongelknappen. En lysdiod blinkar 2 gånger blått så snart headsetet hittar

en enhet att ansluta till. Dongeln blinkar blått och lyser upp nedtonat blå.

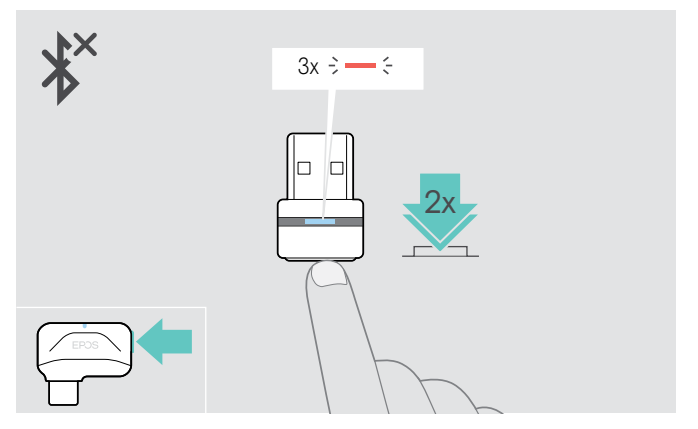

> Dubbeltryck på dongelknappen. Bluetooth kopplas bort. Lysdioden blinkar rött 3 gånger.

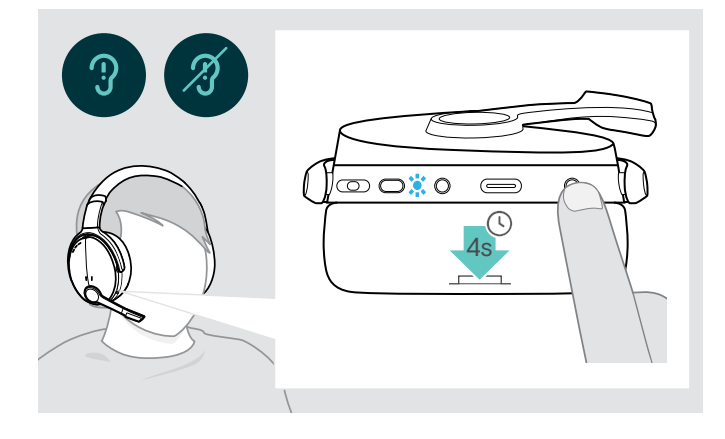

#### <span id="page-21-1"></span>Aktivera/avaktivera röstmeddelanden

I viloläget (inget pågående samtal eller musikuppspelning):

> Tryck och håll in knappen Inställningar tills ett röstmeddelande hörs för AV och PÅ.

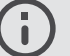

Om röstmeddelanden är avstängda hörs en ljudsignal istället.

# <span id="page-22-0"></span>Underhåll produkterna och firmwareuppdateringar

## Rengöring av apparaterna

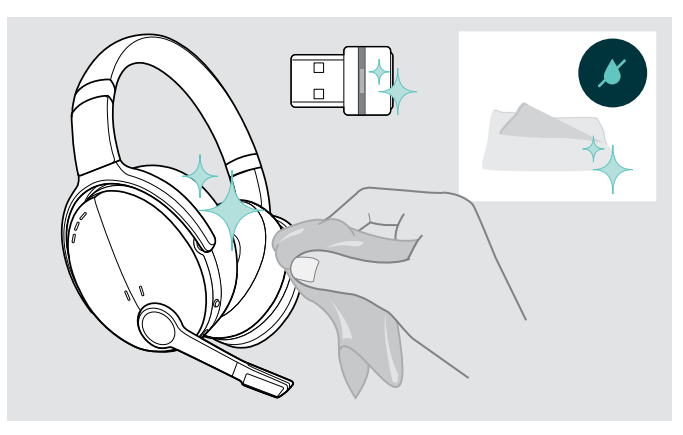

#### VARNING

#### Vätskor kan skada produktens elektronik!

Vätska som kommer in innanför enhetens hölje kan orsaka kortslutning och skada elektroniken.

- > Förvara alla vätskor på säkert avstånd från produkten.
- > Använd inga rengöringsmedel eller lösningsmedel.
- > Använd bara en torr duk för att rengöra produkten.

# Byta öronkuddar

Av hygieniska skäl bör öronkuddarna bytas ut då och då. Utbyteskuddar kan beställas från din EPOS-partner.

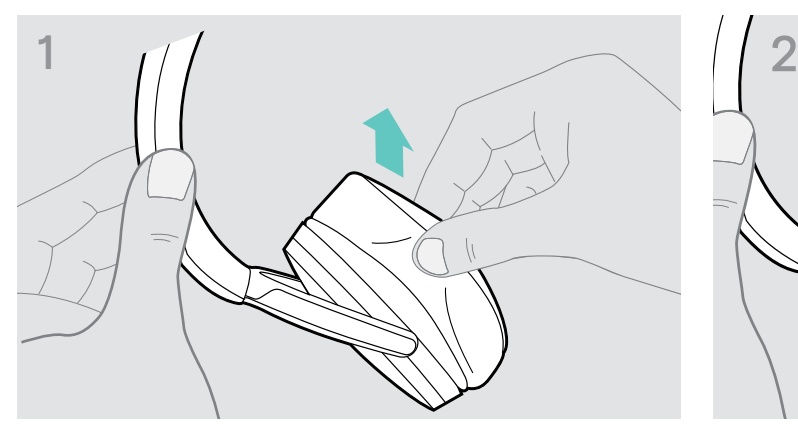

> Ta försiktigt bort den gamla öronkudden från öronkoppen.

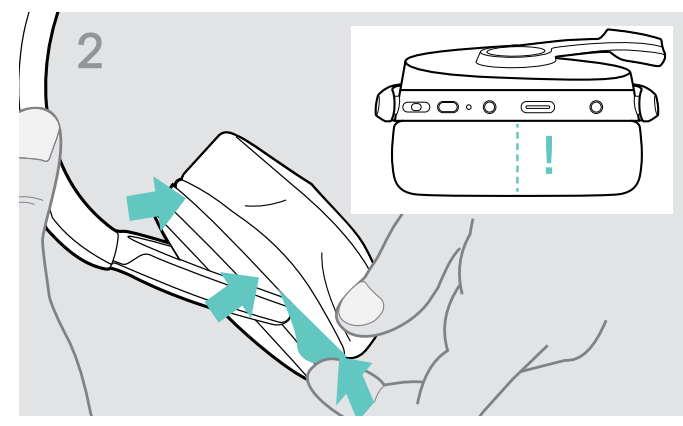

> Sätt i fixeringsbandet – sydd linje vänds nedåt – på öronkåpan.

# <span id="page-23-0"></span>Uppdatering av produkternas inbyggda programvara

Så här uppdaterar du den installerade programvaran:

> Installera gratisprogramvaran EPOS Connect (se sidan [9\)](#page-9-1).

#### Uppdatering av headsetets inbyggda programvara Uppdatering av dongelns inbyggda programvara

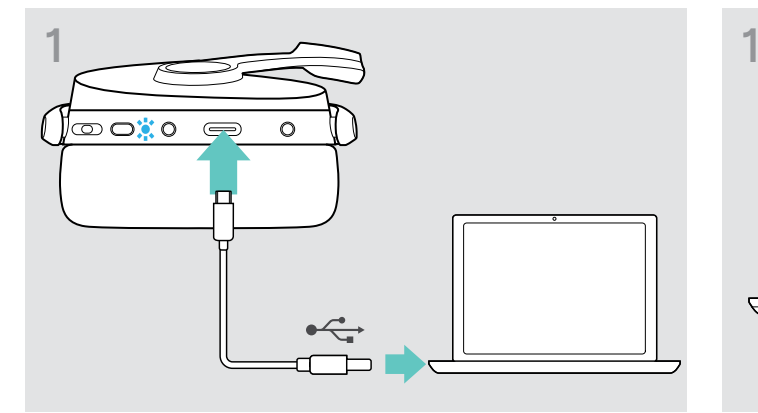

> Anslut USB-kabeln till headsetet och datorn. Lysdioden tänds.

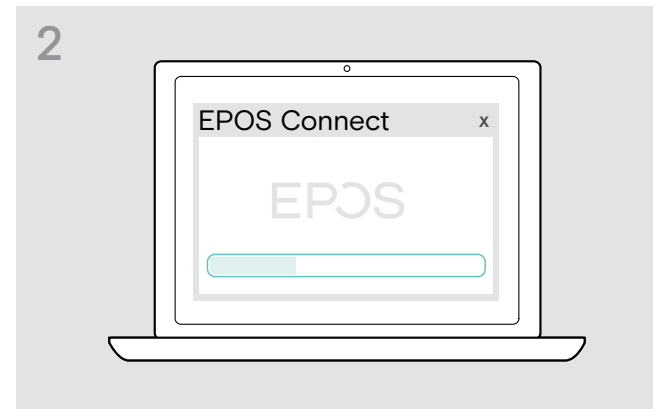

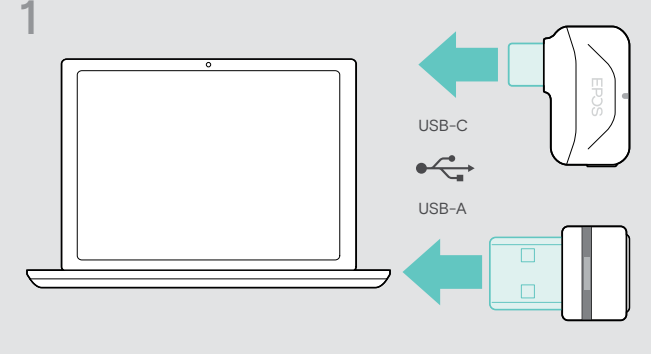

- > Anslut dongeln till datorns USB-port. Lysdioden tänds.
- > Starta EPOS Connect.

Om det finns en ny inbyggd programvara guidar programmet dig genom uppdateringsprocessen.

# <span id="page-24-0"></span>Om problem uppstår...

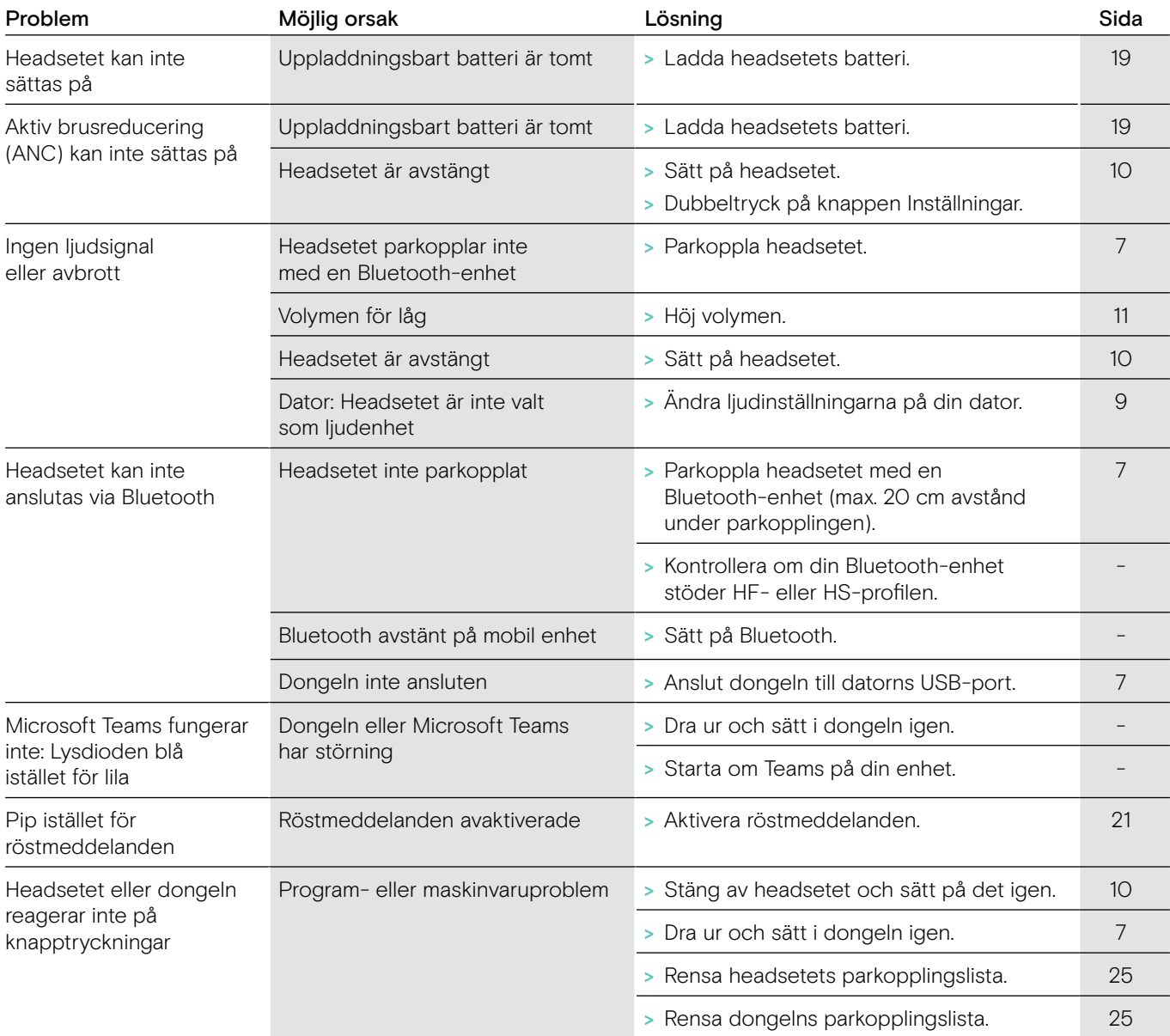

Om ett problem uppstår som inte nämns i tabellen ovan eller om problemet inte kan lösas med de föreslagna lösningarna, kontakta din lokala EPOS-partner.

Besök eposaudio.com för att hitta EPOS servicepartner i ditt land.

# <span id="page-25-1"></span><span id="page-25-0"></span>Rensa headsetets parkopplingslista (återställ)

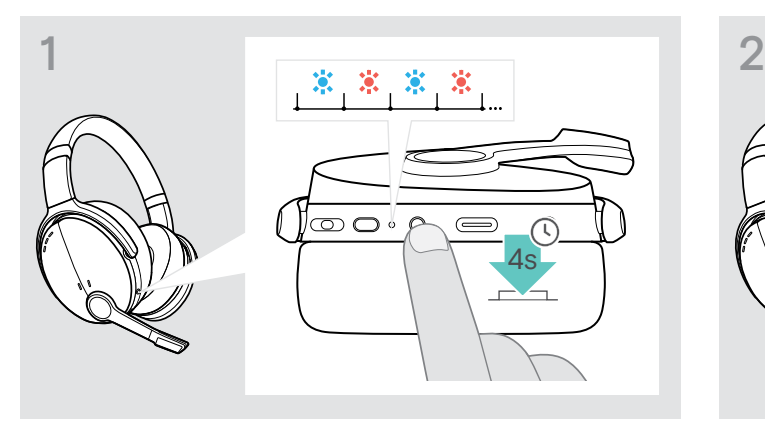

> Tryck och håll in strömbrytaren tills lysdioden blinkar blått och rött.

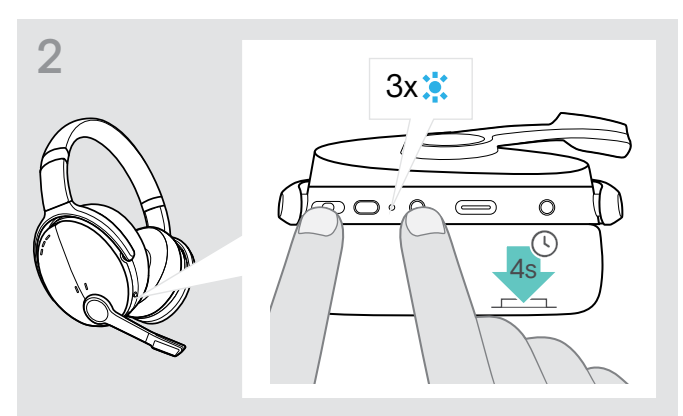

> Tryck samtidigt på multifunktionsknappen och strömbrytaren. Lysdioden blinkar blått 3 gånger. Parkopplingslistan rensas. Headsetet söker efter Bluetooth-enheter att parkoppla med – se sidan [7](#page-7-1).

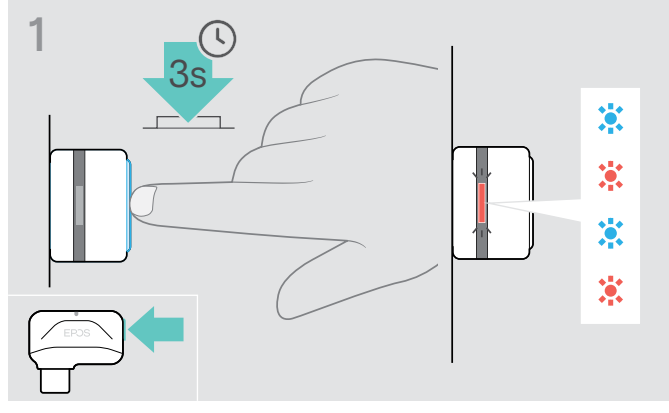

- > Anslut dongeln till datorns USB-port.
- > Tryck och håll in knappen tills lysdioden blinkar blått och rött.

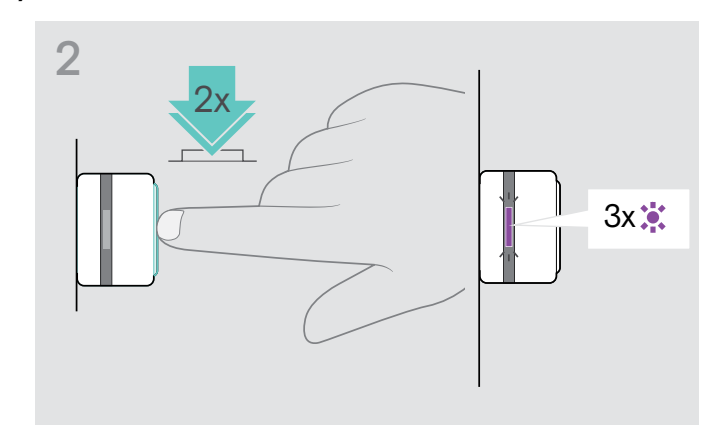

> Dubbeltryck på dongelknappen. Lysdioden blinkar lila tre gånger. Parkopplingslistan rensas. Dongeln söker efter Bluetooth-enheter att parkoppla med – se sidan [7](#page-7-1).

# <span id="page-25-2"></span>Rensa dongelns parkopplingslista (återställ)

# EP<sub>OS</sub>

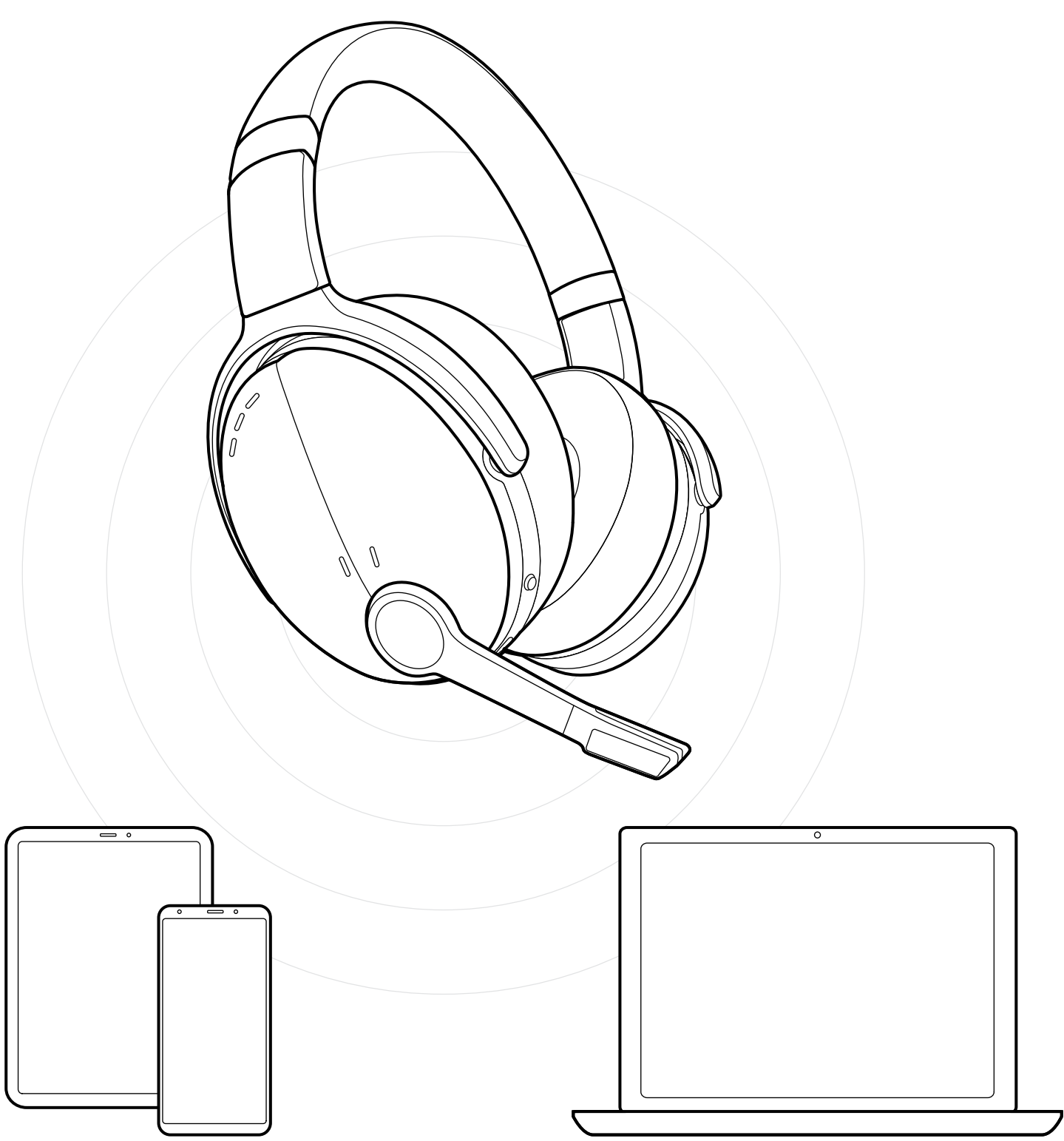

DSEA A/S Kongebakken 9, DK-2765 Smørum, Denmark eposaudio.com